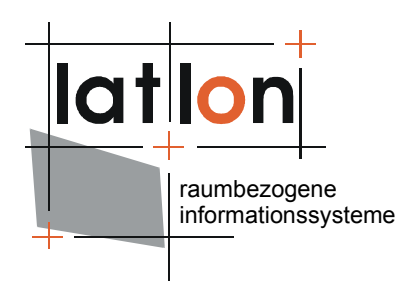

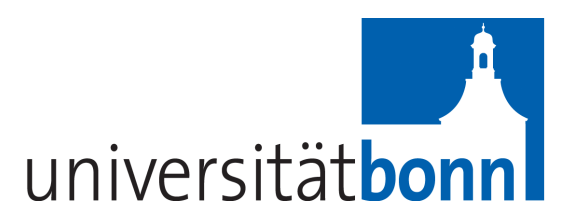

# deegree Web Catalogue Service v.2.1

#### **lat/lon GmbH**

Aennchenstr. 19 53177 Bonn Germany Tel ++49 - 228 - 184 96-0 Fax ++49 - 228 - 184 96-29 info@lat-lon.de www.lat-lon.de

Dept. of Geography Bonn University Meckenheimer Allee 166 53115 Bonn

Tel. ++49 228 [732098](http://www.giub.uni-bonn.de/)

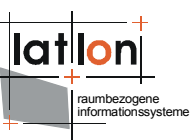

# Change log

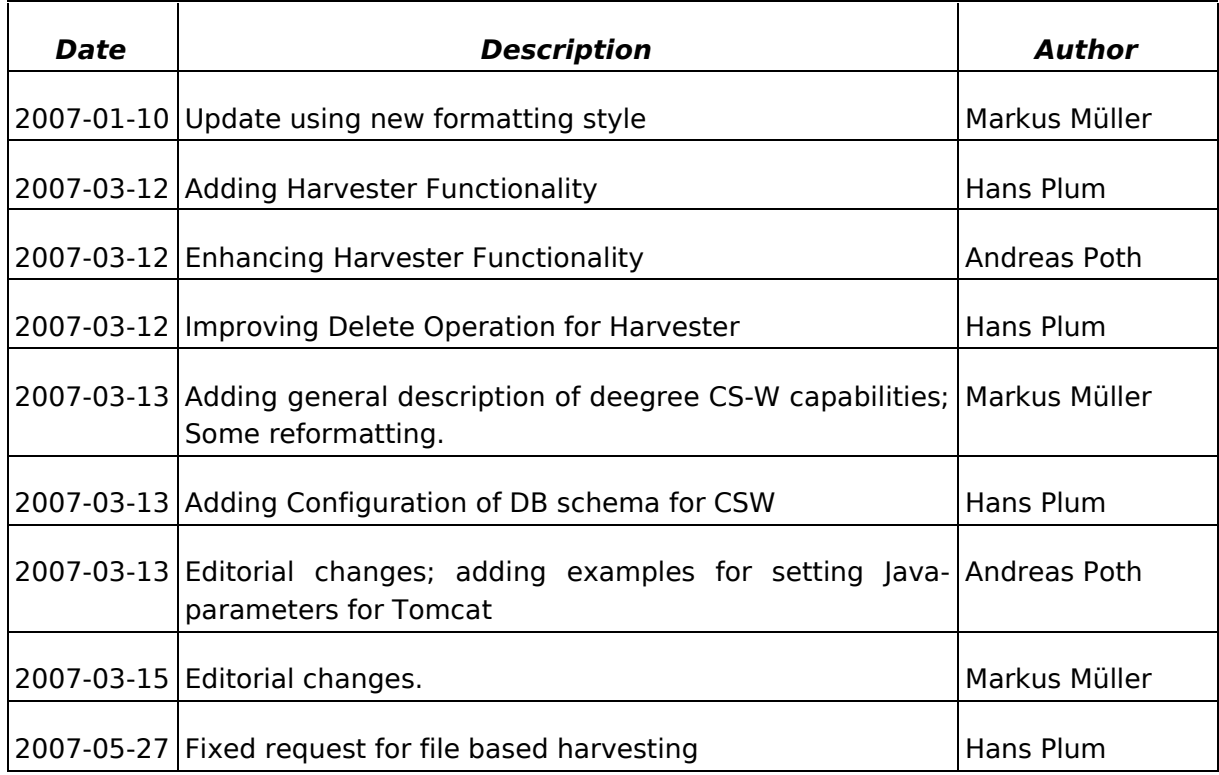

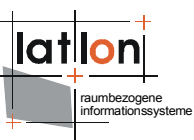

# **Table of Contents**

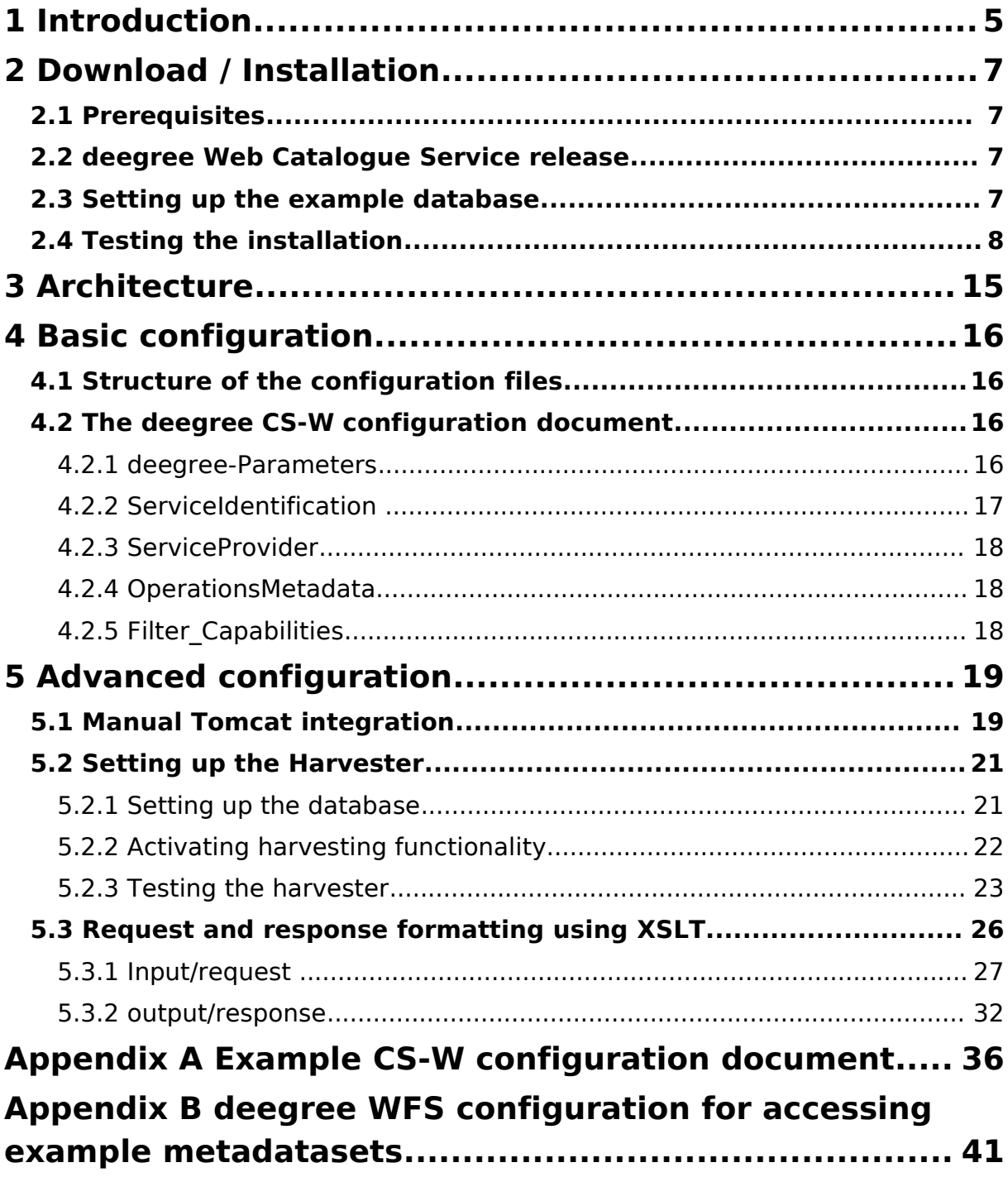

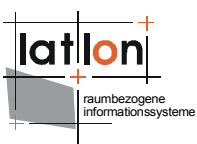

# **Index of Tables**

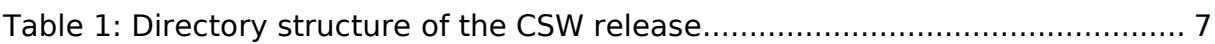

# **Illustration Index**

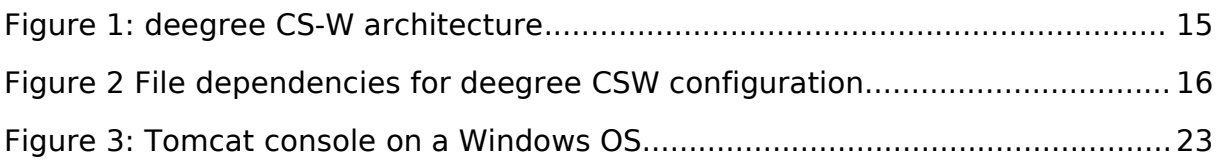

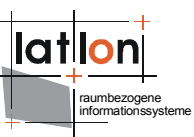

# <span id="page-4-0"></span>**1 Introduction**

deegree is a Java Framework offering the main building blocks for Spatial Data Infrastructures (SDIs). Its entire architecture is developed using standards of the Open Geospatial Consortium (OGC) and ISO Technical Committee 211 – Geographic information / Geoinformatics (ISO/TC 211). deegree encompasses OGC Web Services as well as clients. deegree is Free Software protected by the GNU Lesser General Public License (GNU LGPL) and is accessible at http://www.deegree.org.

deegree2 is the new release of deegree supporting a number of features that deegree1 was not able to handle. This documentation describes setup and configuration of the deegree Web Catalogue Service (CSW), an implementation of OGC's Catalogue Service Implementation Specification 2.0.0 and the ISO 19115 / 19119 Application Profile 0.9.3.

deegree's Web Catalogue Service implementation (Catalogue Service – Web profile, therefore CS-W) is able to serve different metadata formats in parallel based on the same physical datastore. This is possible because deegree CS-W uses XSLT processing to transform requests as well as responses into the desired format. deegree CS-W does not contain its a data access modul of its own. It uses an OGC WFS (at the moment limited to deegree WFS) as datasource. So in future it will be possible to use deegree CS-W on top of any other OGC compliant WFS to offer catalogue functionalities.

As deegree WFS is extremely flexible in regard to supporting different database schemas, it is possible to adjust deegree CS-W to almost any existing metadata base – without the need for replication.

Besides the CSW, deegree comprises a number of additional services and clients. A complete list of deegree components can be found at:

[http://www.lat-lon.de](http://www.lat-lon.de/) → Products

Downloads of packaged deegree components can be found at:

[http://www.deegree.org](http://www.deegree.org/) → Download

deegree's Web Catalogue Service offers great flexibility regarding it's configuration and output formats. It works with a wide range of physical data sources and server environments. The configuration of CSW is similar to the configuration of other deegree Web Services and requires the editing of XML files which control the functionality of the server.

deegree CS-W is an implementation of the OpenGIS® Catalogue Services Specification 2.0 - ISO19115/ISO19119 Application Profile for CSW 2.0 version

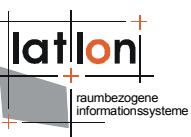

0.9.3 (in short: ISO APP; OGC project document 04-038r2). It supports the operations:

- ➢ GetCapabilities
- ➢ DescribeRecord
- ➢ GetRecords
- ➢ GetRecordByID
- ➢ Transaction and
- ➢ Harvest

It even extends the Harvest-operation by the possibility to harvest other Catalogue Serivces as a whole (a behaviour not specified by the ISO APP and the CS-W 2.0 specification).

The web services of deegree are realized as Java modules controlled by one central servlet (the "dispatcher"). This servlet has to be deployed to the respective web server/servlet engine. Most of the common web servers support servlet technology, thus making deegree a universal product. The Apache-Tomcat 5.5 Servlet-Engine is recommended due to its widespread use and its status as an open-source product.

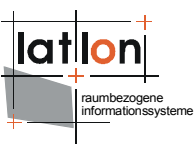

# <span id="page-6-3"></span>**2 Download / Installation**

### <span id="page-6-2"></span>**2.1 Prerequisites**

For deegree2 Web Catalogue Service to run you need:

- $\triangleright$  Java (JRE or JSDK) version 1.5.x
- $\geq$  Tomcat 5.5.x
- ➢ PostgreSQL 8.0 + PostGIS 1.0.x

For installation of these components refer to the corresponding documentation at java.sun.com tomcat.apache.org, http://www.postgresql.org/ and http://www.postgis.org/.

### <span id="page-6-1"></span>**2.2 deegree Web Catalogue Service release**

deegree Web Catalogue Service can be downloaded from http://www.deegree.org. The release is packed as a WAR-archive. Simply put this file into your \$TOMCAT HOME\$/webapps directory and (re-)start Tomcat. The installation of deegree WFS is already done with this.

**Note**: It is also possible to extract the WAR archive into another place of your computer and direct Tomcat to this place. Because of this possibility, in the remainder of this document, the directory you extracted the files to is referred to as \$csw\_home\$ (=\$TOMCAT\_HOME\$/webapps/deegree-csw in the standard case).

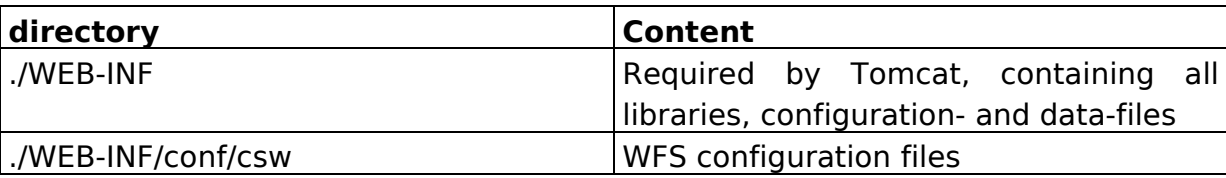

Your  $s_{\text{csw\_home}}$  will contain the following structure:

Table 1: Directory structure of the CSW release

### <span id="page-6-0"></span>**2.3 Setting up the example database**

Create a database within PostgreSQL with UTF-8 Encoding (consult the according PostgreSQL and PostGIS documentation). After that execute the according SQL script:

create database no constraints.sql – this is the default script. Just use it if your use case does not fit to the one for the other script.

create database constraints.sql – if you like to take care of the metadatasets based on SQL this script gives some more control for the correctness of insert, updates and deletes via foreign key constraints

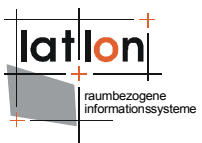

Then you have to connect the catalogue against the PostgreSQL instance in the file WEB-INF/conf/csw/featuretypes/\*.xsd like this:

```
<xsd:appinfo>
  <deegreewfs:Prefix>app</deegreewfs:Prefix>
  <deegreewfs:Backend>POSTGIS</deegreewfs:Backend>
  <deegreewfs:DefaultSRS>EPSG:4326</deegreewfs:DefaultSRS>
  <JDBCConnection xmlns="http://www.deegree.org/jdbc">
       <Driver>org.postgresql.Driver</Driver>
       <Url>jdbc:postgresql://localhost:5432/csw</Url>
       <User>USERNAME</User>
       <Password>PASSWORD</Password>
       <SecurityConstraints/>
       <Encoding>iso-8859-1</Encoding>
     </JDBCConnection>
  <deegreewfs:SuppressXLinkOutput>true</deegreewfs:SuppressXLinkOutput>
</xsd:appinfo>
```
### <span id="page-7-0"></span>**2.4 Testing the installation**

The deegree CS-W demo download comes pre-configured for accessing a Postgis database. The database dump (see above) contains a few example metadataset to enable to perform a few example requests. A few example requests for demonstration of the principle behavior of the service will be explained in the following sections.

#### **request 1:**

```
http://my.server.domain/deegree/services?SERVICE=CSW&ACCEPTVERSION=2
.0.0&REQUEST=GetCapabilities
```
#### **result:**

```
<?xml version="1.0" encoding="UTF-8"?>
<csw:Capabilities updateSequence="0" version="2.0.0"
 xmlns:csw="http://www.opengis.net/cat/csw"
 xmlns:deegree="http://www.deegree.org/csw" xmlns:ogc="http://www.opengis.net/ogc"
 xmlns:ows="http://www.opengis.net/ows" xmlns:xlink="http://www.w3.org/1999/xlink"
 xmlns:xsi="http://www.w3.org/2001/XMLSchema-instance">
  <ows:ServiceIdentification>
     <ows:ServiceType>CSW</ows:ServiceType>
     <ows:ServiceTypeVersion>2.0.0</ows:ServiceTypeVersion>
     <ows:Title>lat/lon CSW</ows:Title>
     <ows:Abstract>A catalogue service that conforms to the HTTP protocol
         binding of the OpenGIS Catalogue Service specification
        version 2.0.0.</ows:Abstract>
     <ows:Keywords>
        <ows:Keyword>CSW</ows:Keyword>
        <ows:Keyword>lat/lon</ows:Keyword>
        <ows:Keyword>geospatial</ows:Keyword>
        <ows:Keyword>catalogue</ows:Keyword>
     </ows:Keywords>
     <ows:Fees>NONE</ows:Fees>
     <ows:AccessConstraints>NONE</ows:AccessConstraints>
  </ows:ServiceIdentification>
  <ows:ServiceProvider>
```
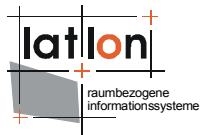

```
<ows:ProviderName>lat/lon GmbH</ows:ProviderName>
  <ows:ProviderSite xlink:href="http://www.latlon.de" xlink:type="simple"/>
   <ows:ServiceContact>
     <ows:IndividualName>Andreas Poth</ows:IndividualName>
     <ows:PositionName>Chief Developer</ows:PositionName>
     <ows:ContactInfo>
        <ows:Phone>
           <ows:Voice>+49-228-73-9666</ows:Voice>
           <ows:Facsimile>+49-228-73-2153</ows:Facsimile>
        </ows:Phone>
        <ows:Address>
           <ows:DeliveryPoint>Meckenheimer Allee 176</ows:DeliveryPoint>
           <ows:DeliveryPoint>Raum 120</ows:DeliveryPoint>
           <ows:City>Bonn</ows:City>
           <ows:AdministrativeArea>NRW</ows:AdministrativeArea>
           <ows:PostalCode>53115</ows:PostalCode>
           <ows:Country>GERMANY</ows:Country>
           <ows:ElectronicMailAddress>poth@latlon.de</ows:ElectronicMailAddress>
        </ows:Address>
        <ows:OnlineResource
              xlink:href="mailto:poth@latlon.de" xlink:type="simple"/>
     </ows:ContactInfo>
   </ows:ServiceContact>
</ows:ServiceProvider>
<ows:OperationsMetadata>
   <ows:Operation name="GetCapabilities">
     <ows:DCP>
        <ows:HTTP>
           <ows:Get
  xlink:href="http://localhost:8081/deegree/services?" xlink:type="simple"/>
           <ows:Post
  xlink:href="http://localhost:8081/deegree/services?" xlink:type="simple"/>
        </ows:HTTP>
     \langle/\capws: DCP>
   </ows:Operation>
   <ows:Operation name="DescribeRecord">
     <<sub>ows</sub>: DCP</sub>
        <ows:HTTP>
           <0ws\cdotGet
  xlink:href="http://localhost:8081/deegree/services?" xlink:type="simple"/>
           <ows:Post
  xlink:href="http://localhost:8081/deegree/services?" xlink:type="simple"/>
        </ows:HTTP>
     </ows:DCP>
     <ows:Parameter name="typeName">
        <ows:Value>csw:Record</ows:Value>
     </ows:Parameter>
     <ows:Parameter name="outputFormat">
        <ows:Value>text/xml</ows:Value>
     </ows:Parameter>
     <ows:Parameter name="schemaLanguage">
        <ows:Value>XMLSCHEMA</ows:Value>
     </ows:Parameter>
  </ows:Operation>
  <ows:Operation name="GetRecords">
     <ows:DCP>
        <ows:HTTP>
           <ows:Get
  xlink:href="http://localhost:8081/deegree/services?" xlink:type="simple"/>
           <ows:Post
  xlink:href="http://localhost:8081/deegree/services?" xlink:type="simple"/>
        </ows:HTTP>
     </ows:DCP>
     <ows:Parameter name="TypeName">
        <ows:Value>csw:Record</ows:Value>
     </ows:Parameter>
     <ows:Parameter name="outputFormat">
        <ows:Value>text/xml</ows:Value>
        <ows:Value>text/html</ows:Value>
```

```
<ows:Value>text/plain</ows:Value>
        </ows:Parameter>
        <ows:Parameter name="outputSchema">
           <ows:Value>DublinCore</ows:Value>
        </ows:Parameter>
        <ows:Parameter name="resultType">
           <ows:Value>HITS</ows:Value>
           <ows:Value>RESULTS</ows:Value>
           <ows:Value>VALIDATE</ows:Value>
        </ows:Parameter>
        <ows:Parameter name="ElementSetName">
           <ows:Value>brief</ows:Value>
           <ows:Value>summary</ows:Value>
           <ows:Value>full</ows:Value>
        </ows:Parameter>
        <ows:Parameter name="CONSTRAINTLANGUAGE">
           <ows:Value>Filter</ows:Value>
        </ows:Parameter>
     </ows:Operation>
     <ows:Operation name="GetRecordById">
        <ows:DCP>
           <ows:HTTP>
              <ows:Get
     xlink:href="http://localhost:8081/deegree/services?" xlink:type="simple"/>
              <ows:Post
     xlink:href="http://localhost:8081/deegree/services?" xlink:type="simple"/>
           \langle/\alphaws·HTTP>
        </ows:DCP>
        <ows:Parameter name="ElementSetName">
           <ows:Value>brief</ows:Value>
           <ows:Value>summary</ows:Value>
           <ows:Value>full</ows:Value>
        </ows:Parameter>
     </ows:Operation>
     <ows:Parameter name="service">
        <ows:Value>CSW</ows:Value>
     </ows:Parameter>
     <ows:Parameter name="version">
        <ows:Value>2.0.0</ows:Value>
     </ows:Parameter>
  </ows:OperationsMetadata>
  <ogc:Filter_Capabilities>
     <ogc:Spatial_Capabilities>
        <ogc:Spatial_Operators>
           \zetaogc:BBOX\overline{7}<ogc:Equals/>
           <ogc:Intersect/>
           <ogc:Crosses/>
           <ogc:Contains/>
           <ogc:Overlaps/>
        </ogc:Spatial_Operators>
     </ogc:Spatial_Capabilities>
     <ogc:Scalar_Capabilities>
        <ogc:Logical_Operators/>
        <ogc:Comparison_Operators>
           <ogc:Simple Comparisons/>
           <ogc:Like/>
           <ogc:Between/>
           <ogc:NullCheck/>
        </ogc:Comparison_Operators>
        <ogc:Arithmetic_Operators>
           <ogc:Simple Arithmetic/>
        </ogc:Arithmetic_Operators>
     </ogc:Scalar_Capabilities>
  </ogc:Filter_Capabilities>
</csw:Capabilities>
```
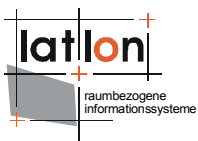

#### **request2:**

[http://my.server.domain/deegree/services?S](http://my.server.domain/deegree/services?service=CSW&version=2.0.0&request=GetCapabilities)ERVICE=CSW&ACCEPTVERSION=2 .0.0&REQUEST=GetCapabilities&Sections=OperationsMetadata

#### **result:**

```
<?xml version="1.0" encoding="UTF-8"?>
<csw:Capabilities updateSequence="0" version="2.0.0"
 xmlns:csw="http://www.opengis.net/cat/csw"
 xmlns:deegree="http://www.deegree.org/csw" xmlns:ogc="http://www.opengis.net/ogc"
 xmlns:ows="http://www.opengis.net/ows" xmlns:xlink="http://www.w3.org/1999/xlink"
 xmlns:xsi="http://www.w3.org/2001/XMLSchema-instance">
  <ows:OperationsMetadata>
     <ows:Operation name="GetCapabilities">
        <ows:DCP>
           <ows:HTTP>
              \leq \cap w \leq \cdot \cap \sim +xlink:href="http://localhost:8081/deegree/services?" xlink:type="simple"/>
              <ows:Post
        xlink:href="http://localhost:8081/deegree/services?" xlink:type="simple"/>
           </<sub>ows</sub>:HTTP></sub>
        </ows:DCP>
     </ows:Operation>
     <ows:Operation name="DescribeRecord">
        <ows:DCP>
           <ows:HTTP>
              <ows:Get
        xlink:href="http://localhost:8081/deegree/services?" xlink:type="simple"/>
              <ows:Post
        xlink:href="http://localhost:8081/deegree/services?" xlink:type="simple"/>
           \langle/\alphaws:HTTP></ows:DCP>
        <ows:Parameter name="typeName">
           <ows:Value>csw:Record</ows:Value>
        </ows:Parameter>
        <ows:Parameter name="outputFormat">
           <ows:Value>text/xml</ows:Value>
        </ows:Parameter>
        <ows:Parameter name="schemaLanguage">
           <ows:Value>XMLSCHEMA</ows:Value>
        </ows:Parameter>
      </ows:Operation>
      <ows:Operation name="GetRecords">
        <ows:DCP>
           <ows:HTTP>
              <ows:Get
        xlink:href="http://localhost:8081/deegree/services?" xlink:type="simple"/>
              <ows:Post
        xlink:href="http://localhost:8081/deegree/services?" xlink:type="simple"/>
           </ows:HTTP>
        </ ows: DCP>
        <ows:Parameter name="TypeName">
           <ows:Value>csw:Record</ows:Value>
        </ows:Parameter>
        <ows:Parameter name="outputFormat">
           <ows:Value>text/xml</ows:Value>
           <ows:Value>text/html</ows:Value>
           <ows:Value>text/plain</ows:Value>
        </ows:Parameter>
        <ows:Parameter name="outputSchema">
           <ows:Value>DublinCore</ows:Value>
        </ows:Parameter>
        <ows:Parameter name="resultType">
           <ows:Value>HITS</ows:Value>
           <ows:Value>RESULTS</ows:Value>
```

```
<ows:Value>VALIDATE</ows:Value>
        </ows:Parameter>
        <ows:Parameter name="ElementSetName">
            <ows:Value>brief</ows:Value>
            <ows:Value>summary</ows:Value>
           <ows:Value>full</ows:Value>
         </ows:Parameter>
        <ows:Parameter name="CONSTRAINTLANGUAGE">
            <ows:Value>Filter</ows:Value>
         </ows:Parameter>
      </ows:Operation>
      <ows:Operation name="GetRecordById">
        <ows:DCP>
            <ows:HTTP>
              <ows:Get
        xlink:href="http://localhost:8081/deegree/services?" xlink:type="simple"/>
              <ows:Post
        xlink:href="localhost:8081/deegree/services?" xlink:type="simple"/>
            </<sub>ows</sub>:HTTP></sub>
        \langle/\alphaws:DCP\rangle<ows:Parameter name="ElementSetName">
           <ows:Value>brief</ows:Value>
            <ows:Value>summary</ows:Value>
            <ows:Value>full</ows:Value>
        </ows:Parameter>
     </ows:Operation>
     <ows:Parameter name="service">
         <ows:Value>CSW</ows:Value>
      </ows:Parameter>
     <ows:Parameter name="version">
         <ows:Value>2.0.0</ows:Value>
      </ows:Parameter>
  </ows:OperationsMetadata>
</csw:Capabilities>
```
#### **request3:**

[http://my.server.domain/deegree/services?r](http://my.server.domain/deegree/services?service=CSW&version=2.0.0&request=GetCapabilities)equest=DescribeRecord&vers ion=2.0.0&outputFormat=text/xml&schemaLanguage=XMLSCHEMA&typeName=cs w:Record&namespace=csw:http://www.opengis.org/csw

#### **result:**

```
<csw:DescribeRecordResponse version="2.0.0"
  xmlns:csw="http://www.opengis.net/cat/csw">
  <csw:SchemaComponent schemaLanguage="XMLSCHEMA"
       targetNamespace="http://www.deegree.org/csw">
     <xs:schema attributeFormDefault="unqualified" elementFormDefault="qualified"
                targetNamespace="http://purl.org/dc/elements/1.1/"
                xmlns="http://purl.org/dc/elements/1.1/"
                xmlns:xs="http://www.w3.org/2001/XMLSchema">
        <xs:annotation>
           <xs:documentation>Simple DC XML Schema, 2002-03-12
 by Pete Johnston (p.johnston@ukoln.ac.uk),
 Carl Lagoze (lagoze@cs.cornell.edu), Andy Powell (a.powell@ukoln.ac.uk),
       Herbert Van de Sompel (hvdsomp@yahoo.com).
       This schema defines terms for Simple Dublin Core, i.e. the 15
       elements from the http://purl.org/dc/elements/1.1/ namespace, with
      no use of encoding schemes or element refinements.
       Default content type for all elements is xs:string with xml:lang
      attribute available.</xs:documentation>
           <xs:appinfo>
              <rdf:RDF xmlns:dc="http://purl.org/dc/elements/1.1/"
```

```
raumbezogene
informationssysteme
```

```
xmlns:rdf="http://www.w3.org/1999/02/22-rdf-syntax-ns#">
                 <rdf:Description rdf:about="">
                    <dc:title>Simple DC XML Schema</dc:title>
                    <dc:date>2002-03-12</dc:date>
                    <dc:description>This schema defines terms for Simple Dublin
                     Core, i.e. The 15 elements from the
                     http://purl.org/dc/elements/1.1/ namespace, with
                     no use of encoding schemes or element refinements.
                     Default content type for all elements is xs:string with xml:lang
                     attribute available.</dc:description>
                   <dc:publisher>The Dublin Core Metadata Initiative</dc:publisher>
                   <dc:creator>Pete Johnston (p.johnston@ukoln.ac.uk)</dc:creator>
                   <dc:creator>Carl Lagoze (lagoze@cs.cornell.edu)</dc:creator>
                    <dc:creator>Andy Powell (a.powell@ukoln.ac.uk)</dc:creator>
                   <dc:creator>
                      Herbert Van de Sompel (hvdsomp@yahoo.com)
                    </dc:creator>
                    <dc:relation rdf:resource="http://purl.org/dc/elements/1.1/"/>
                 </rdf:Description>
              \langlerdf:RDF>
           </xs:appinfo>
        </xs:annotation>
        <xs:import namespace="http://www.w3.org/XML/1998/namespace"
                   schemaLocation="http://www.w3.org/2001/03/xml.xsd"/>
        <xs:element name="title" type="elementType"/>
        <xs:element name="creator" type="elementType"/>
        <xs:element name="subject" type="elementType"/>
        <xs:element name="description" type="elementType"/>
        <xs:element name="publisher" type="elementType"/>
        <xs:element name="contributor" type="elementType"/>
        <xs:element name="date" type="elementType"/>
        <xs:element name="type" type="elementType"/>
        <xs:element name="format" type="elementType"/>
        <xs:element name="identifier" type="elementType"/>
        <xs:element name="source" type="elementType"/>
        <xs:element name="language" type="elementType"/>
        <xs:element name="relation" type="elementType"/>
        <xs:element name="coverage" type="elementType"/>
        <xs:element name="rights" type="elementType"/>
        <xs:group name="elementsGroup">
           <xs:sequence>
              <xs:choice maxOccurs="unbounded" minOccurs="0">
                 <xs:element ref="title"/>
                 <xs:element ref="creator"/>
                 <xs:element ref="subject"/>
                 <xs:element ref="description"/>
                 <xs:element ref="publisher"/>
                 <xs:element ref="contributor"/>
                 <xs:element ref="date"/>
                 <xs:element ref="type"/>
                 <xs:element ref="format"/>
                 <xs:element ref="identifier"/>
                 <xs:element ref="source"/>
                 <xs:element ref="language"/>
                 <xs:element ref="relation"/>
                 <xs:element ref="coverage"/>
                 <xs:element ref="rights"/>
              </xs:choice>
           </xs:sequence>
        </xs:group>
        <xs:complexType name="elementType">
           <xs:simpleContent>
              <xs:extension base="xs:string"/>
           </xs:simpleContent>
        </xs:complexType>
     </xs:schema>
  </csw:SchemaComponent>
</csw:DescribeRecordResponse>
```
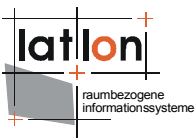

#### **request4:**

[http://my.server.domain/deegree/services?](http://my.server.domain/deegree/services?service=CSW&version=2.0.0&request=GetCapabilities)request=GetRecords&version= 2.0.0&outputFormat=text/xml&outputSchema=DublinCore&namespace=csw:ht tp://www.opengis.org/csw&typeNames=Product&elementSetName=full

#### **result:**

```
<csw:GetRecordsResponse xmlns:ogc="http://www.opengis.net/ogc"
 xmlns:csw="http://www.opengis.net/cat/csw" version="2.0.0">
  <csw:RequestId>testDoService1116584574358</csw:RequestId>
  <csw:SearchStatus status="none" timestamp="2005-05-20T12:22:55.850+02:00"/>
  <csw:SearchResults requestId="testDoService1116584574358"
recordSchema="http://127.0.0.1:8080/deegree/services?version=2.0.0&request=Des
cribeRecordType& typenames=DublinCore"
  numberOfRecordsMatched="1" numberOfRecordsReturned="1" nextRecord="0">
     <dc:metadata>
        <dc:format>shape</dc:format>
        <dc:relation>latlon.shp</dc:relation>
        <dc:spatial>
           <dcmiBox:Box name="Geographic" projection="">
              <dcmiBox:northlimit units="decimal degrees">52.0</dcmiBox:northlimit>
              <dcmiBox:eastlimit units="decimal degrees">9.0</dcmiBox:eastlimit>
              <dcmiBox:southlimit units="decimal degrees">51.0</dcmiBox:southlimit>
              <dcmiBox:westlimit units="decimal degrees">7.0</dcmiBox:westlimit>
           </dcmiBox:Box>
        </dc:spatial>
        <dc:publisher>M. Schneider</dc:publisher>
        <dc:source>empty</dc:source>
        <dc:title>deegree CSW 2.0 Test</dc:title>
        <dc:creator>M. Schneider</dc:creator>
        <dc:subject>deegree CSW 2.0 Test</dc:subject>
        <dc:identifier>OWS1</dc:identifier>
        <dc:date/>
        <dc:description>First entry ever</dc:description>
        <dc:contributor>lat/lon Inc.</dc:contributor>
        <dc:language>en</dc:language>
        <dc:type>dataset</dc:type>
        <dc:rights>owner</dc:rights>
     </dc:metadata>
```
#### [...]

</csw:SearchResults> </csw:GetRecordsResponse>

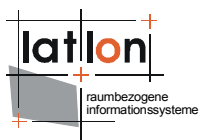

# <span id="page-14-0"></span>**3 Architecture**

As mentioned above deegree CS-W doesn't contain any direct data access modules. It uses deegree WFS through its API or – in future releases – any OGC WFS its their web interface. So deegree CS-W can be seen as a kind of facade on top a WFS offering components for transforming incoming catalogue requests into WFS requests and transforming WFS responses into CS-W responses.

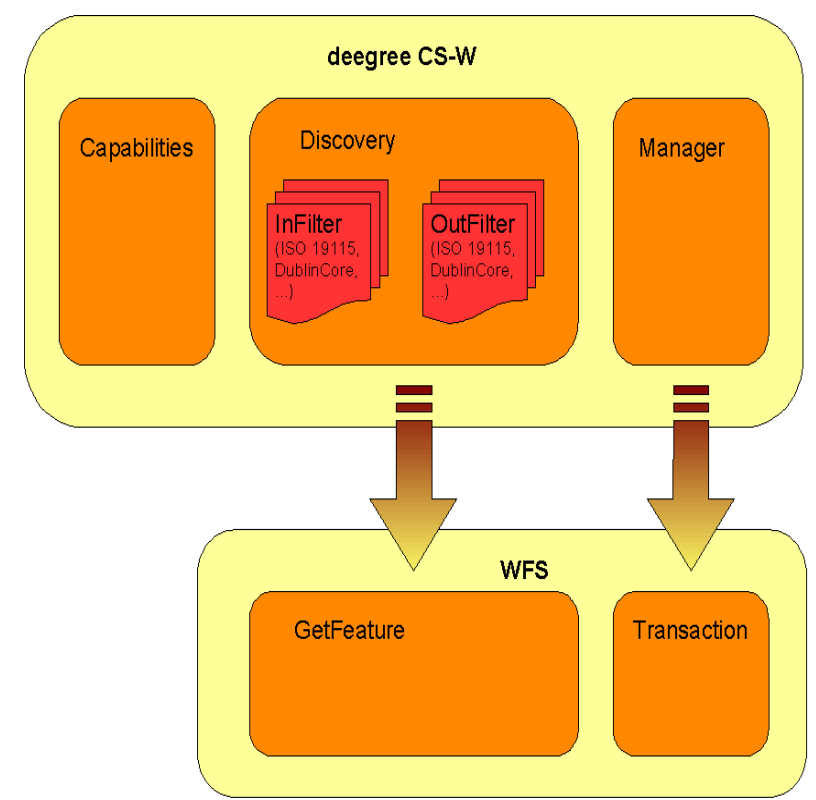

<span id="page-14-1"></span>Figure 1: deegree CS-W architecture

[Figure](#page-14-1) 1 shows the dependency between deegree CS-W and a WFS acting as its datasource. Because transformation modules/scripts are located on the CS-W side it is possible to offer several metadata formats/schemas on top of the same WFS FeatureType.

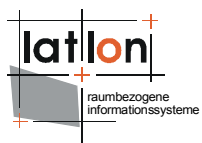

# <span id="page-15-3"></span>**4 Basic configuration**

### <span id="page-15-2"></span>**4.1 Structure of the configuration files**

The following figure shows the relationships between the different configuration files that have to be adjusted:

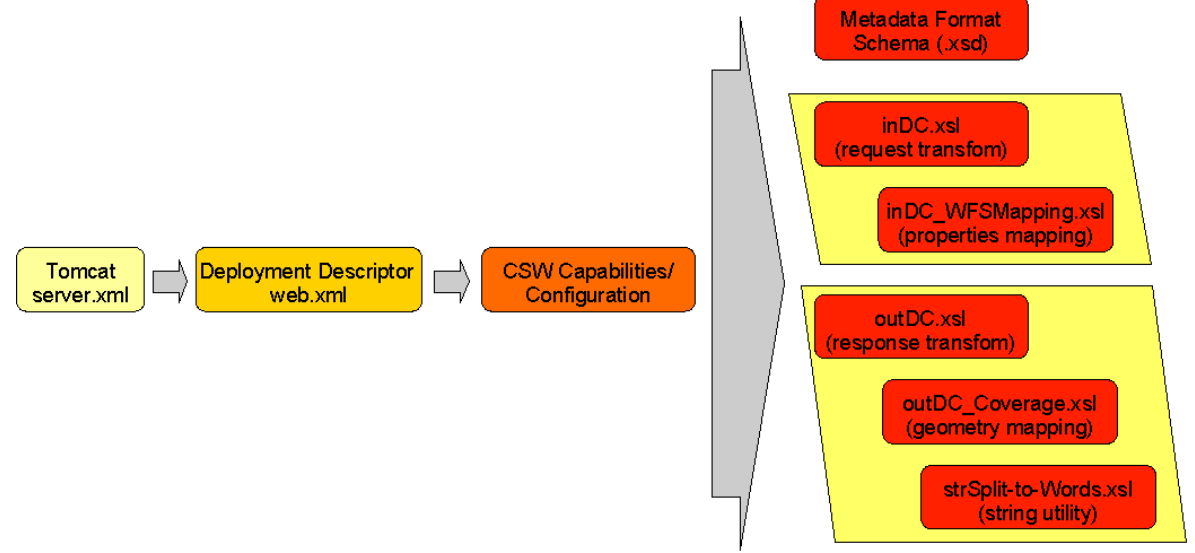

Figure 2 File dependencies for deegree CSW configuration

### <span id="page-15-1"></span>**4.2 The deegree CS-W configuration document**

The basic configuration allows usage of the full set of parameters that can be used for controlling the deegree CS-W. This includes the parameters mentioned in the OGC CS-W 2.0.0 specification for the Capabilities document, but also additional technical parameters.

In the following, the elements of the configuration file (an extended Capabilties document) will be described in detail. Appendix A includes an example of a complete configuration/capabilities document.

### <span id="page-15-0"></span>**4.2.1 deegree-Parameters**

The <DefaultOnlineResource> is the URL by which the CS-W operations can be invoked. This parameter can be overwritten by the URLs defined in the requestdefinitions. Both parameters are mandatory. You have to adjust the <RootDirectory> and <DefaultOnlineResource> to your system.

```
<deegree:deegreeParams>
  <!-- mandatory: The DefaultOnlineResource will be used if a 
  required OnlineResource is not defined -->
  <deegree:DefaultOnlineResource xmlns:xlink="http://www.w3.org/1999/xlink"
    xlink:type="simple" xlink:href="http://127.0.0.1:8080/deegree"/>
  \langle -- optional, default = 100 (MB) --
  <deegree:CacheSize>250</deegree:CacheSize>
```

```
raumbezogene
                                                                              informationssysteme
  <!-- optional: maximum time for the execution of a request until an exception 
        of time-exceed is thrown, default 30 seconds -->
  <deegree:RequestTimeLimit>60</deegree:RequestTimeLimit>
  <!-- optional: string encoding; default is UTF-8 -->
  <deegree:Encoding>UTF-8</deegree:Encoding>
  <!-- optional: resource location of the capabilities file for the 
      internal WFS, can be local WFS defined by file URL: 
       'file:///$RootDirectory$/WEB-INF/conf/csw/wfs_capabilities.xml'
       or relative path 'wfs_capabilities.xml'
      or remote WFS example: 
      xlink:href="http://127.0.0.1:8080/deegree/ogcwebservice?request=GetCapabiliti
es& service=WFS& version=1.0.0
      -->
  <deegree:WFSResource xmlns:xlink="http://www.w3.org/1999/xlink"
     xlink:type="simple" xlink:href="dublincore_wfs_capabilities.xml"/>
  <!-- optional: addresses of remote catalogs to be used to realise a 
     cascading catalog; N O T I M L E M E N T E D Y E T !!!!-->
  <deegree:CatalogAddresses>
     <deegree:CatalogAddress xmlns:xlink="http://www.w3.org/1999/xlink"
          xlink:type="simple" xlink:href="http://zzz"/>
     <deegree:CatalogAddress xmlns:xlink="http://www.w3.org/1999/xlink"
         xlink:type="simple" xlink:href="http://xxx"/>
     <deegree:CatalogAddress xmlns:xlink="http://www.w3.org/1999/xlink"
          xlink:type="simple" xlink:href="http://yyy"/>
  </deegree:CatalogAddresses>
</deegree:deegreeParams>
```
The <CacheSize> parameter defines the size of the cache available to deegree-CS-W in megabyte. This parameter is optional, its default value is 100 MB. By <RequestTimeLimit> the maximum time span is defined after which a request has to be processed. If this value is exceeded the processing is cancelled and an exception will be thrown. Its default value is 30 seconds. The encoding element defines the default character encoding to be used within the catalogue if embedded sources doesn't provide encoding informations. This element is optional, default value is 'UTF-8'.

Because deegree CS-W uses a WFS as datasource one must define the WFS to be used. This is done by setting the WFSResource element. If it's missing it is assumed that a file named 'wfs\_capabilities.xml' is available in the same directory as the catalogue capabilities file. deegree CS-W also uses this element to determine if a WFS is 'local' or 'remote'. A 'local' WFS will be connected through the deegree API; a 'remote' WFS uses HTTP connections defined by the OGC WFS 1.0.0 specification. A WFS will be hanlded as being 'local' if the capabilities document is referenced by a file URL or a relative path. Using a HTTP URL will force treating a WFS as 'remote'.

### <span id="page-16-0"></span>**4.2.2 ServiceIdentification**

The ServiceIdentification section is required for giving basic informations about the a CS-W to the client/user. This information may be used to manage several catalogues within one client or to store a catalogue metadata in another catalogue. For details see OGC Catalogue Service 2.0.0 and the OWS Common specification.

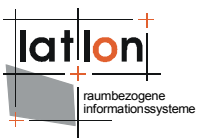

### <span id="page-17-2"></span>**4.2.3 ServiceProvider**

This section provides informations about the person(s) and organisation(s) making a catalogue available. For details see OGC Catalogue Service 2.0.0 and the OWS Common specification.

### <span id="page-17-1"></span>**4.2.4 OperationsMetadata**

The OperationsMetadata sections provides information about each operation offered by a catalogue. Mainly these are the names of the operations and the parameters that have to be passed to them. Each parameter can be assigned to a list of possible values. At the moment deegree CS-W supports GetCapabilities, GetRecords and DescribeRecord operations.

For the parameter 'outputSchema' of the GetRecords operation deegree introduces two additional attributes.

```
<ows:Parameter name="outputSchema">
  <ows:Value deegree:input="inDC.xsl" deegree:output="outDC.xsl">
  DublinCore</ows:Value>
</ows:Parameter>
```
The first additional attribute 'deegree:input' references a XSLT script that will be used to transform an incoming GetRecord request into a GetFeature request that will be understood by the underlying WFS. Vice versa the script referenced by 'deegree:output' transforms the feature collection returned from the WFS into a XML document that validates against the schema referenced by 'deegree:schema' attribute of the typeName parameter.

```
<ows:Parameter name="typeName">
  <ows:Value
  deegree:schema="http://my.server.domain/deegree/schemas/csw/dublincore.xsd">
  csw:Record</ows:Value>
</ows:Parameter>
```
This always should be referenced through an HTTP URL even if a relative path or a FILE URL is valid too. This schema will also be returned when performing a DescribeRecord request agaist a type. Details about how to construct the in- and out-scripts will be discussed below.

For general information on how to define service operations in a catalogues capabilities document see OGC Catalogue Service 2.0.0 and OWS Common specification.

#### <span id="page-17-0"></span>**4.2.5 Filter\_Capabilities**

The last section of the capabilities document contains a description of the capabilities of the filter functions offered by a catalogue. You can leave this as it comes with the demo installation because this represents the current capabilities of the deegree Filter Encoding implementation. For details see OGC Catalogue Service 2.0.0, OWS Common and Filter Encoding specification.

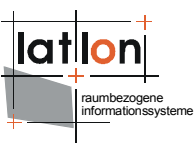

# <span id="page-18-1"></span>**5 Advanced configuration**

### <span id="page-18-0"></span>**5.1 Manual Tomcat integration**

The location of deegree's libraries and the central deegree configuration file example csw200 capabilities.xml must be made known to the Web Server (in this case Apache Tomcat 5.5.x). Tomcat offers several possibilities to register and configure web contexts. An example based on one of these possibilities is following.

First Tomcat needs information about the main directory of the CS-W (and other deegree OWS if installed in the same server context). This has to be realized by adding an additional <Context> tag under the already existing <Host> tag in the server.xml, situated in the conf directory of the Tomcat installation. Alternatively you can put an XML-document named as the desired context name just containing the <Host>-section of the example below into \$TOMCAT HOME\$/conf/catalina/localhost directory (the exact path under \$TOMCAT\_HOME\$/conf may differ depending on your tomcat installation)

```
<Service>
  <Engine>
      \overline{CH}ost>
         <Context path="/deegree"
            docBase="$root_directory$"
            crossContext="false"
            debug="0"
            reloadable="false"/>
         </Host>
   </Engine>
</Servive>
```
The path attribute describes the virtual location of the deegree OWS main directory. Here the CS-W (OWS) root directory is accessible at http://my.server.domain/deegree/. The docbase attribute reflects the physical location of the deegree CS-W (OWS) in the file system. The other attributes and their values are essential for good performance. For further information have a look at the Tomcat documentation.

The name of the main directory is arbitrary whereas Tomcat definitely looks for a subdirectory in the root directory named WEB-INF (in capital letters – even on a Windows system). This directory was automatically created after unpacking the deegree CS-W zip archive. Here the Deployment-Descriptor (web.xml) is located, that is analysed by Tomcat to identify the servlet(s) that belong to the application, their names, the parameters that are delivered to the servlet(s) and information about the existing access restrictions.

Before starting the deegree CS-W the following data set entry in web.xml is essential:

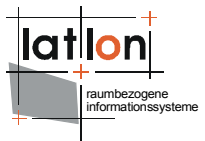

```
<?xml version="1.0" encoding="ISO-8859-1"?>
<!DOCTYPE web-app PUBLIC "-//Sun Microsystems, Inc.//DTD Web Application 2.2//EN"
    "http://java.sun.com/j2ee/dtds/web-app 2 2.dtd">
<web-app>
  <servlet>
     <servlet-name>services</servlet-name>
     <servlet-class>
        org.deegree.enterprise.servlet.OGCServletController
     </servlet-class>
     <init-param>
        <param-name>services</param-name>
        <param-value>CSW</param-value>
     </init-param>
     <init-param>
        <param-name>CSW.handler</param-name>
        <param-value>org.deegree.enterprise.servlet.CSWHandler</param-value>
     </init-param>
     <init-param>
        <param-name>CSW.config</param-name>
        <param-value>
             WEB-INF/conf/csw/example_csw200_capabilities.xml
        </param-value>
     </init-param>
     <load-on-startup>1</load-on-startup>
  </servlet>
  <servlet-mapping>
     <servlet-name>services</servlet-name>
     <url-pattern>/services</url-pattern>
  </servlet-mapping>
</web-app>
```
The name of the servlet and of the java-class representing the servlet should be indicated in the <servlet> tags. The servlet-name can be chosen freely, but take care that the same name that is defined here is also used in the servlet-mapping. The servlet is located in the library deegree.jar.

The tag <init-param> transfers parameters that are analysed by the servlet, while initialising. The transferred parameters are

- ➢ 'services': The value of this parameter contains a comma seperated list of OWS that will be made available through the context. In the example only a CSW is defined to be available (other possible values at the moment are: WMS, WFS, SOS, WPS, WPVS, WAS, WSS, WMPS and WCS).
- ➢ For each service listed in the 'service' init-param a handler class and a configuration file must be referenced.
- $\geq$  The name of the init-param for defining the handler starts with the service name (CSW in the example) followed by '.handler'. The value of this parameter is the name of the handler class to be used. It is possible to write a different class for this and reference it accordingly. As default 'org.deegree.enterprise.servlet.CSWHandler' should be used.
- $\geq$  The name of the init-param for defining the main configuration file of a service also starts with the service name followed by '.config'. Notice that you can use a relative path to the configuration file starting at the WEB-INF directory of the context.

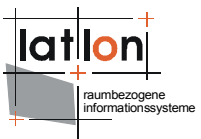

If you want to make more than one OWS available through a context the web.xml looks like this (the example defines a CSW as well as a WMS):

```
<?xml version="1.0" encoding="ISO-8859-1"?>
<!DOCTYPE web-app PUBLIC "-//Sun Microsystems, Inc.//DTD Web Application 2.2//EN"
    "http://java.sun.com/j2ee/dtds/web-app_2_2.dtd">
<web-app>
  <servlet>
     <servlet-name>services</servlet-name>
     <servlet-class>
        org.deegree.enterprise.servlet.OGCServletController
     </servlet-class>
     <init-param>
        <param-name>services</param-name>
        <param-value>CSW,WMS</param-value>
     </init-param>
     <init-param>
        <param-name>CSW.handler</param-name>
        <param-value>org.deegree.enterprise.servlet.WCSHandler</param-value>
     </init-param>
     <init-param>
        <param-name>CSW.config</param-name>
        <param-value>
          WEB-INF/conf/csw/example_csw200_capabilities.xml
        </param-value>
     </init-param>
     <init-param>
        <param-name>WMS.config</param-name>
        <param-value>WEB-INF/conf/wms/sample_wms_capabilities.xml</param-value>
     </init-param>
     <init-param>
        <param-name>WMS.handler</param-name>
        <param-value>org.deegree.enterprise.servlet.WMSHandler</param-value>
     </init-param>
  <servlet-mapping>
     <servlet-name>services</servlet-name>
     <url-pattern>/services</url-pattern>
  </servlet-mapping>
</web-app>
```
The tag <servlet-mapping> defines the alias name for the servlet. In opposition to the shown example it is not necessary that <servlet-name> and <url-pattern> are identical.  $\leq$ url-pattern $>$  is the name for the parameter the servlet will be called through (part of the base-URL of the service that all requests have to use). Combined with the server.xml settings you should be able to point to your CSW (OWS) via the following URL: <http://my.server.domain/deegree/services>?

### <span id="page-20-1"></span>**5.2 Setting up the Harvester**

deegree CS-W supports harvesting capability as defined by the ISO APP extended by the possibility to harvest entire catalogues. The installation and configuration of this harvesting capability is descrbed in the following.

#### <span id="page-20-0"></span>**5.2.1 Setting up the database**

Before the harvester can be activated, some additional tables have to be added to the CSW database. Execute the harvester.SQL file on your CSW database. This

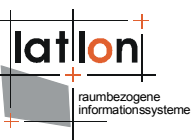

will create 4 tables that can be used for managing the harvesting jobs, and to keep track of the metadata records belonging to the according CSW.

Afterwards you have to point the harvester to its database tables. Therefore, you have to adapt the properties file in the deegree2.jar in the following way:

- 1. Unzip the WEB-INF/lib/deegree2.jar in a temporary directory
- 2. Create a directory named  $$csw home $/WEB-$ INF/classes/org/deegree/ogcwebservice/csw/manager
- 3. Copy and the file the file of the file of the file of the file of the file of the file of the file of the file org/deegree/ogcwebservice/csw/manager/harvestrepository.properties (from the unzipped jar) to  $$csw~home$/WEB-$ INF/classes/org/deegree/ogcwebservice/csw/manager and adapt the database connection there.

### <span id="page-21-0"></span>**5.2.2 Activating harvesting functionality**

In order to activate the harvesting functionality for the CSW, you have to use the deployment descriptor WEB-INF/web\_harvester.xml and rename it to web.xml (Be careful: make a backup copy of the original web.xml file).

The major difference to a deploymentdescriptor of a none harvesting CSW are following entries:

```
<web-app>
  <context-param>
     <param-name>CSW.config</param-name>
     <param-value>
          /WEB-INF/conf/csw/csw_capabilities.xml
     </param-value>
  </context-param>
  <listener>
     <listener-class>
     org.deegree.enterprise.servlet.CSWHarvestingContextListener
      </listener-class>
  </listener>
...
```
These parameters force the assigned tomcat context to use a special listener that is called during initialization and shutdown of the catalogue service.

Because the harvester informs the "contractor" of the harvesting operations via eMail, you have to configure a SMTP connection for the catalogue service. Therefore, you have to set the following property for tomcat: "-DmailHost=SERVERNAME". How this has to be done depends on the way how you have installed your Tomact and how you start it:

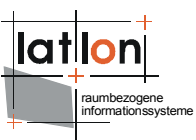

**a) Tomcat is installed/started as service on a Windows OS**: Open the Apache Tomcat configuration console and add the mailHost parameter to the Java Options:

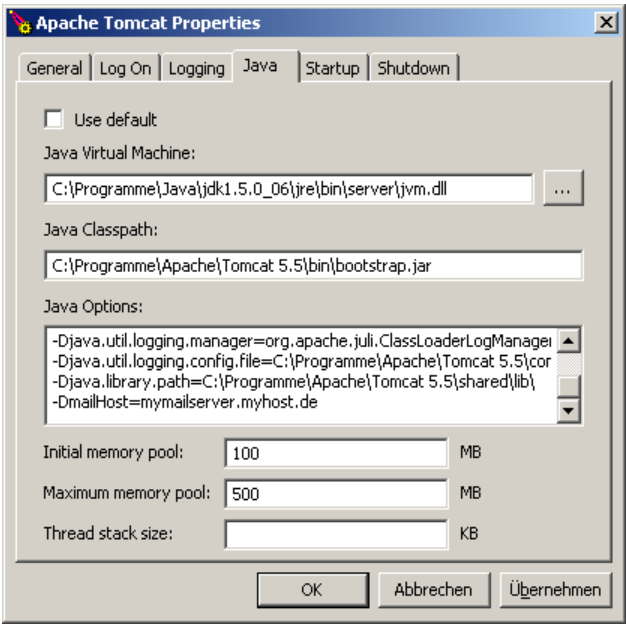

Figure 3: Tomcat console on a Windows OS

**b) Tomcat is installed/started as service on a Linux/Unix OS:** Set JAVA\_OPTS in \$TOMCAT\_HOME\$/bin/catalina.sh

export JAVA OPTS="-Xmx500m -Xms100m -DmailHost=SERVERNAME"

**c) Tomcat ist started directly (e.g using a batch file)**: Set the option in the Java call:

java.exe -Xms100m -Xmx500m -jar -DmailHost=mymailhost.myhost.de -DCHARSET="UTF-8" -Duser.dir="C:\Programme\Apache\Tomcat 5.5" "C:\Programme\Apache\Tomcat 5.5\bin\bootstrap.jar" start

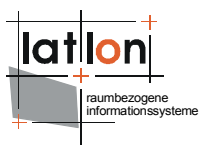

### <span id="page-23-0"></span>**5.2.3 Testing the harvester**

#### Sending a harvester request – Adding a harvesting job

The following request shows a request that starts harvesting of a full catalogue. This functionality is deegree-specific an not defined by the ISO APP (only harvesting of single metadata files is defined there).

[http://my.server.domain/deegree/services?request=Harvest&version=2.0](http://my.server.domain/deegree/services?request=Harvest&version=2.0.0&source=http://HOSTNAME:PORTNUMMBER/aCatalogue/services&resourcetype=catalogue&resourceformat=text/xml&responsehandler=mailto:info@myemail.de&harvestinterval=PT2M) [.0&source=http://HOSTNAME:PORTNUMMBER/aCatalogue/services&resourcety](http://my.server.domain/deegree/services?request=Harvest&version=2.0.0&source=http://HOSTNAME:PORTNUMMBER/aCatalogue/services&resourcetype=catalogue&resourceformat=text/xml&responsehandler=mailto:info@myemail.de&harvestinterval=PT2M) pe=catalogue&resourceformat=text/xml&responsehandler=mailto:info@mye [mail.de&harvestinterval=PT2M](http://my.server.domain/deegree/services?request=Harvest&version=2.0.0&source=http://HOSTNAME:PORTNUMMBER/aCatalogue/services&resourcetype=catalogue&resourceformat=text/xml&responsehandler=mailto:info@myemail.de&harvestinterval=PT2M)

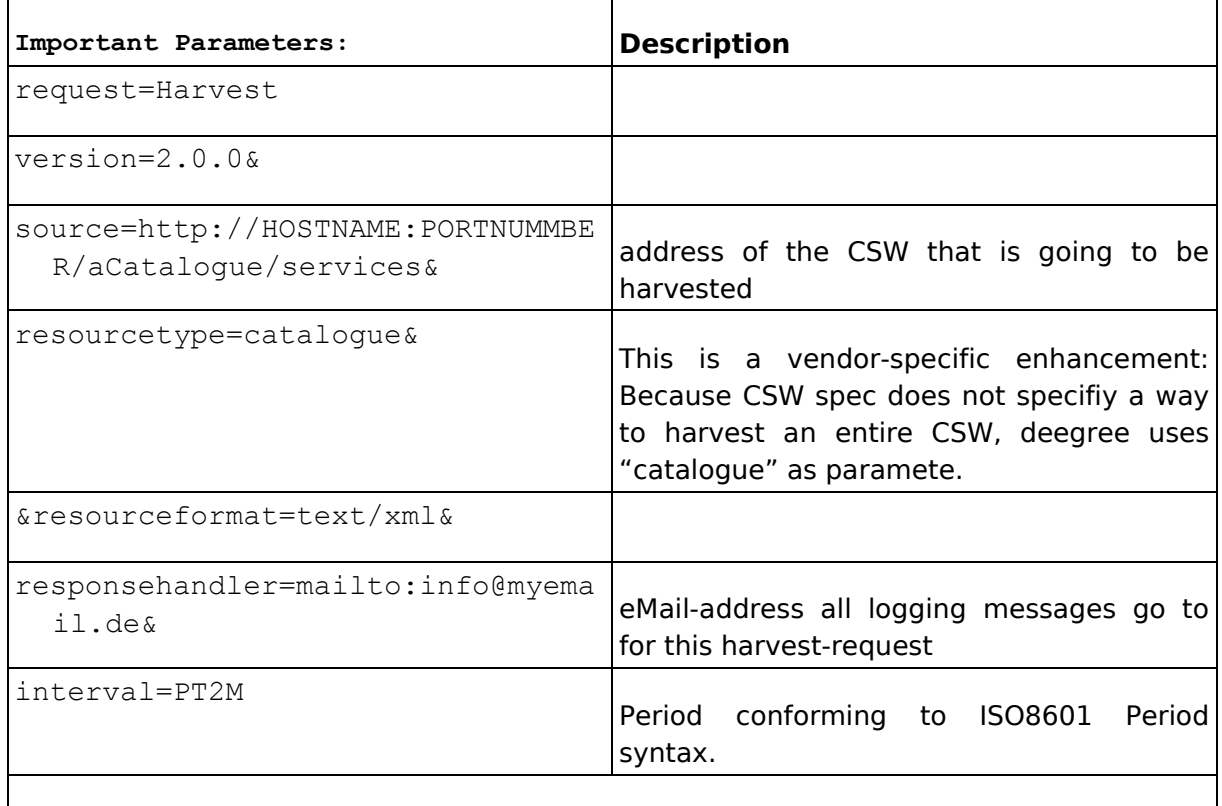

#### **For further information, please consult the OGC CSW 2.0 specification.**

#### Deleting a harvesting job

OGC CSW 2.0 specification does not specify an operation for deleting jobs for harvesting through its interface. In order to delete a harvesting job, you have to follow 2 steps:

1. Delete the job out of the related harvester tables harvestersource, metadatacache, jt source responsehandler, reponsehandler within one transaction

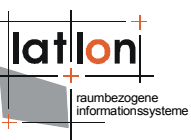

The following SQL statements need to be executed step-by-step on the harvester DB:

--execute everything in one transaction begin;

-- find id of the desired harvestsource

select id from harvestsource where source = 'http://HOSTNAME:PORTNUMMBER/aCatalogue/services';

-- find all related id's in responsehandler belonging to the source's id

select fk responsehandler from jt source responsehandler where fk harvestsource = ID OF DESIRED HARVESTSOURCE; delete from jt source responsehandler where fk harvestsource = SOURCE-ID; delete from responsehandler where id = <LIST OF fk harvestsource>;

-- figure out all records with their fileidentifiers in the metadatacache belonging to the harvest source select fileidentifier from metadatacache where id = ID of harvestsource; delete from metadatacache where id = ID of harvestsource; commit;

2. Using the list of fileidentifiers you have to delete all stored records in the CSW repository through the CSW Transaction Interface via HTTP POST. A request like this is shown in the following:

```
<?xml-stylesheet type="text/xsl"?>
<csw:Transaction service="CSW" version="2.0.0"
xmlns:csw="http://www.opengis.net/cat/csw"
xmlns:gml="http://www.opengis.net/gml"
xmlns:iso19115="http://schemas.opengis.net/iso19115full"
xmlns:iso19115brief="http://schemas.opengis.net/iso19115brief"
xmlns:smXML="http://metadata.dgiwg.org/smXML"
xmlns:ogc="http://www.opengis.net/ogc">
  <csw:Delete>
     <csw:Constraint version="1.0.0">
       <ogc:Filter>
          .<br><ogc:PropertyIsLike wildCard="%" singleChar=" " escape="\">
             <ogc:PropertyName>./iso19115:fileIdentifier/
                    smXML:CharacterString</ogc:PropertyName>
             <ogc:Literal>FILEIDENTIFIERS</ogc:Literal>
          </ogc:PropertyIsLike>
       </ogc:Filter>
```
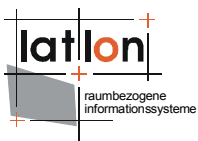

</csw:Constraint> </csw:Delete>

#### Updating the harvestsource parameter

If you want to edit the harvestsource, you first have to delete all according metadata records for that harvestsource-id like described above . Then changing of the harvestsource works like this:

```
update harvestersource set source = 'NEW CATALOGUE URL' where id = 'ID OF THE
SOURCE TO BE CHANGED';
```
#### Updating the email address to a harvestsource

#### SQL: execute step by step

```
-- find the accordind foreign keys for the harvestsource in the join table
select fk responsehandler from jt source responsehandler where fk harvestresource =
ID;
update reponsehandler set address = 'NEW EMAILADDRESS' where id = fk_reponsehandler
and isEmailAdress = 1;
```
#### Harvesting of one metadata record out of one file:

Send a harvestrequest with a file URL against the service:

```
http://my.server.domain/deegree/services?request=Harvest&version=2.0
.0&source=http://HOSTNAME:PORTNUMMBER/aDirectory/aMetadataFile.xml&r
esourcetype=csw:profile&resourceformat=text/xml&responsehandler=mail
to:info@myemail.de&harvestinterval=PT2M
```
Be aware that this file gets harvested once and will remain in the metadata repository until it is deleted manually via the CSW transaction interface (using delete).

#### <span id="page-25-0"></span>**5.3 Request and response formatting using XSLT**

As mentioned above deegree CS-W needs to transform incoming GetRecords requests to WFS GetFeature requests and resulting WFS GML Feature Collections to the requested metadata outputSchema. For this behavior for each supported metadata format/schema two XSLT scripts must be defined, one for input/requests and on for output/responses. The following example explains what those scripts must do. For this we take a DublinCore schema as given above as supported metadata format and a deegree WFS serving a feature type named 'DublinCoreProduct' having the following GML application schema:

```
<?xml version="1.0" encoding="UTF-8"?>
<xs:schema targetNamespace="http://www.lat-lon.de"
xmlns:xs="http://www.w3.org/2001/XMLSchema" xmlns:gml="http://www.opengis.net/gml"
 xmlns:xlink="http://www.w3.org/1999/xlink" xmlns:ll="http://www.lat-lon.de"
elementFormDefault="qualified">
   \langle!-- import GML 2.1.2 schema definitions -->
   <xs:import namespace="http://www.opengis.net/gml"
```

```
raumbezogene
informationssysteme
```

```
 schemaLocation="./feature.xsd"/>
  <xs:import namespace="http://www.opengis.net/gml"
    schemaLocation="./geometry.xsd"/>
  <!-- ========================================== -->
  <!-- element definition -->
  <!-- ========================================== -->
  <xs:element name="FeatureCollection" type="ll:DCFeatureCollectionType"
                substitutionGroup="gml:_FeatureCollection"/>
  <xs:complexType name="csw:Record">
     <xs:complexContent>
        <xs:extension base="gml:AbstractFeatureType">
           <xs:sequence>
              <xs:element name="csw:DUBLINCORE.IDENTIFIER" type="xs:string"
                   minOccurs="0"/>
              <xs:element name="csw:DUBLINCORE.CONTRIBUTOR" type="xs:string"
                   minOccurs="0"/>
              <xs:element name="csw:DUBLINCORE.CREATOR" type="xs:string"
                   minOccurs="0"/>
              <xs:element name="csw:DUBLINCORE.PUBLISHER" type="xs:string"
                   minOccurs="0"/>
              <xs:element name="csw:DUBLINCORE.SUBJECT" type="xs:string"
                   minOccurs="0"/>
              <xs:element name="csw:DUBLINCORE.DESCRIPTION" type="xs:string"
                   minOccurs="0"/>
              <xs:element name="csw:DUBLINCORE.RELATION" type="xs:string"
                   minOccurs="0"/>
              <xs:element name="csw:DUBLINCORE.SOURCE" type="xs:string"
                   minOccurs="0"/>
              <xs:element name="csw:DUBLINCORE.RIGHTS" type="xs:string"
                   minOccurs="0"/>
              <xs:element name="csw:DUBLINCORE.FORMAT" type="xs:string"
                   minOccurs="0"/>
              <xs:element name="csw:DUBLINCORE.TYPE" type="xs:string"
                   minOccurs="0"/>
              <xs:element name="csw:DUBLINCORE.TITLE" type="xs:string"/>
              <xs:element name="csw:DUBLINCORE.DATE" type="xs:date" minOccurs="0"/>
              <xs:element name="csw:DUBLINCORE.LANGUAGE" type="xs:string"
                   minOccurs="0"/>
              <xs:element name="csw:DUBLINCORE.COVERAGE"
                  type="gml:GeometryPropertyType" minOccurs="0"/>
           </xs:sequence>
        </xs:extension>
     </xs:complexContent>
  </xs:complexType>
  <xs:complexType name="DCFeatureCollectionType">
     <xs:complexContent>
        <xs:extension base="gml:AbstractFeatureCollectionType">
           <xs:sequence/>
        </xs:extension>
     </xs:complexContent>
  </xs:complexType>
</xs:schema>
```
For details about how to configure a deegree WFS please have a look to deegree WFS demo and documentation.

### <span id="page-26-0"></span>**5.3.1 Input/request**

According to OGC CS-W specification and the DublinCore schema a valid GetRecord request asking for all metadata objects describing a product having a subject that contains the literal 'pollution' looks like this:

```
<?xml version="1.0" encoding="UTF-8"?>
<csw:GetRecords xmlns:ogc="http://www.opengis.net/ogc"
 xmlns:csw="http://www.opengis.net/cat/csw" version="2.0.0" service="CSW"
```

```
raumbezogene
                                                                                   informationssysteme
  outputFormat="text/xml" outputSchema="OGCCORE">
     <csw:Query typeNames="csw:Record">
         <csw:ElementName>subject</csw:ElementName>
         <csw:ElementName>title</csw:ElementName>
         <csw:ElementName>date</csw:ElementName>
         <csw:Constraint>
              <ogc:Filter>
                  <ogc:PropertyIsLike wildCard="%" singleChar="_" escape="\">
                       <ogc:PropertyName>subject</ogc:PropertyName>
                      <ogc:Literal>%structure%</ogc:Literal>
                  </ogc:PropertyIsLike>
              </ogc:Filter>
         </csw:Constraint>
     </csw:Query>
</csw:GetRecords>
```
The respective GetFeature request to be performed against the underlying WFS (see schema above) must look like:

```
<?xml version="1.0" encoding="UTF-8"?>
<wfs:GetFeature outputFormat="text/xml; subtype=gml/3.1.1"
xmlns:csw="http://www.opengis.net/cat/csw"
xmlns:fo="http://www.w3.org/1999/XSL/Format" xmlns:gml="http://www.opengis.net/gml"
xmlns:ogc="http://www.opengis.net/ogc" xmlns:wfs="http://www.opengis.net/wfs"
xmlns:xsi="http://www.w3.org/2001/XMLSchema-instance">
     <wfs:Query typeName="csw:Record">
         <wfs:PropertyName>csw:DUBLINCORE.IDENTIFIER</wfs:PropertyName>
         <wfs:PropertyName>csw:DUBLINCORE.TITLE</wfs:PropertyName>
         <wfs:PropertyName>csw:DUBLINCORE.SUBJECT</wfs:PropertyName>
         <ogc:Filter>
             <ogc:PropertyIsLike escape="!" singleChar="#" wildCard="*">
                 <ogc:PropertyName>csw:DUBLINCORE.SUBJECT</ogc:PropertyName>
                 <ogc:Literal>*structure*</ogc:Literal>
             </ogc:PropertyIsLike>
         </ogc:Filter>
     </wfs:Query>
</wfs:GetFeature>
```
If you have a close look to the the GetRecords and the GetFeature request above you see that their structure is more or less identical. Only the name of the request differs; the typeName of the GetFeature Query must be determined from the GetRecords outputSchema and the typeName of the GetRecords request; ElementName must be mapped to PropertyName and its values must be mapped to the propertynames known by the WFS. The transformation of the filter expression is a bit tricky. In principle it should be no problem to substitue the value of PropertyName with the name known by the WFS. The problem is that a filter expression is a recursive datastructure with a possible unlimited depth of nested elements (see Filter Encoding specification for details).

The XSLT that enables the required transformation is given below:

```
<?xml version="1.0" encoding="UTF-8"?>
<xsl:stylesheet version="1.0" xmlns:xsl="http://www.w3.org/1999/XSL/Transform"
xmlns:fo="http://www.w3.org/1999/XSL/Format" xmlns:gml="http://www.opengis.net/gml"
xmlns:ogc="http://www.opengis.net/ogc" xmlns:csw="http://www.opengis.net/cat/csw"
xmlns:wfs="http://www.opengis.net/wfs"
xmlns:xsi="http://www.w3.org/2001/XMLSchema-instance">
     <xsl:include href="inDC_WFSMapping.xsl"/>
```

```
 <xsl:template match="csw:GetRecords">
     <wfs:GetFeature outputFormat="text/xml; subtype=gml/3.1.1"
         xmlns:gml="http://www.opengis.net/gml">
         <xsl:if test="/@maxRecords != '' ">
              <xsl:attribute name="maxFeature">
                 <xsl:value-of select="/@maxRecords"/>
              </xsl:attribute>
        \langle xs1 \cdot if \rangle <xsl:if test="/@startPosition != '' ">
              <xsl:attribute name="startPosition">
                 <xsl:value-of select="/@startPosition"/>
             </xsl:attribute>
        \langle xs1 \cdot if \rangle <xsl:for-each select="./csw:Query">
              <xsl:variable name="TYPENAME">
 <xsl:value-of select="../@outputSchema"/>:<xsl:value-of select="./@typeName"/>
              </xsl:variable>
             <wfs:Query>
                  <xsl:attribute name="typeName">csw:Record</xsl:attribute>
                  <xsl:apply-templates select="."/>
              </wfs:Query>
         </xsl:for-each>
     </wfs:GetFeature>
     <xsl:apply-templates select="csw:ResponseHandler"/>
 </xsl:template>
 <xsl:template match="csw:ResponseHandler"/>
 <xsl:template match="csw:Query">
     <xsl:if test="./csw:ElementSetName = 'brief' ">
         <wfs:PropertyName>
              <xsl:value-of select="$WFS_identifier"/>
         </wfs:PropertyName>
         <wfs:PropertyName>
              <xsl:value-of select="$WFS_title"/>
         </wfs:PropertyName>
         <wfs:PropertyName>
              <xsl:value-of select="$WFS_subject"/>
         </wfs:PropertyName>
    \langle xs1:if\rangle <xsl:if test="./csw:ElementSetName = 'summary' ">
         <wfs:PropertyName>
              <xsl:value-of select="$WFS_identifier"/>
         </wfs:PropertyName>
         <wfs:PropertyName>
              <xsl:value-of select="$WFS_title"/>
         </wfs:PropertyName>
         <wfs:PropertyName>
              <xsl:value-of select="$WFS_subject"/>
         </wfs:PropertyName>
         <wfs:PropertyName>
              <xsl:value-of select="$WFS_description"/>
         </wfs:PropertyName>
    \langle xsl:if>
     <xsl:if test="./csw:ElementSetName = 'full' "/>
     <xsl:if test="./csw:ElementSetName = 'hits' ">
         <wfs:PropertyName>_COUNT_</wfs:PropertyName>
    \langle xs1:if\rangle <!--xsl:apply-templates select="csw:ElementName"/-->
     <xsl:for-each select="./child::*">
          <xsl:if test="local-name(.) = 'ElementName' ">
              <wfs:PropertyName>
                  <xsl:apply-templates select="."/>
              </wfs:PropertyName>
        \langle xsl:if\rangle </xsl:for-each>
     <xsl:apply-templates select="csw:Constraint"/>
 </xsl:template>
 <xsl:template match="csw:Constraint">
     <ogc:Filter>
         <xsl:apply-templates select="ogc:Filter"/>
```

```
 </ogc:Filter>
    </xsl:template>
     <xsl:template match="ogc:Filter">
         <xsl:apply-templates select="ogc:And"/>
         <xsl:apply-templates select="ogc:Or"/>
         <xsl:apply-templates select="ogc:Not"/>
         <xsl:if test="local-name(./child::*[1]) != 'And' and 
           local-name(./child::*[1])!='Or' and local-name(./child::*[1])!='Not'">
             <xsl:for-each select="./child::*">
                  <xsl:call-template name="copyProperty"/>
             </xsl:for-each>
        \langle xs1:if\rangle </xsl:template>
     <xsl:template match="ogc:And | ogc:Or | ogc:Not">
         <xsl:copy>
             <xsl:apply-templates select="ogc:And"/>
             <xsl:apply-templates select="ogc:Or"/>
             <xsl:apply-templates select="ogc:Not"/>
             <xsl:for-each select="./child::*">
 <xsl:if test="local-name(.) != 'And' and local-name(.)!='Or' 
                  and local-name(.)!='Not'">
                      <xsl:call-template name="copyProperty"/>
                 \langle xsl:if>
             </xsl:for-each>
         </xsl:copy>
     </xsl:template>
     <xsl:template name="copyProperty">
         <xsl:copy>
             <xsl:if test="local-name(.) = 'PropertyIsLike'">
                  <xsl:attribute name="wildCard">
                    <xsl:value-of select="./@wildCard"/></xsl:attribute>
                  <xsl:attribute name="singleChar">
                    <xsl:value-of select="./@singleChar"/></xsl:attribute>
                  <xsl:attribute name="escape">
                    <xsl:value-of select="./@escape"/></xsl:attribute>
            \langle x| \langle x| <ogc:PropertyName>
                  <xsl:apply-templates select="ogc:PropertyName"/>
             </ogc:PropertyName>
             <xsl:for-each select="./child::*">
 <xsl:if test="local-name(.) != 'PropertyName' ">
 <xsl:copy-of select="."/>
                 \langle xs1:if\rangle </xsl:for-each>
         </xsl:copy>
    </xsl:template>
    <xsl:template match="ogc:PropertyName | csw:ElementName">
         <!-- mapping property name value -->
         <xsl:variable name="VAL">
             <xsl:value-of select="."/>
         </xsl:variable>
         <xsl:if test="$VAL = 'title'">
             <xsl:value-of select="$WFS_title"/>
        \langle xsl:if\rangle <xsl:if test="$VAL = 'creator'">
             <xsl:value-of select="$WFS_creator"/>
        \langle xs| : i \in \rangle <xsl:if test="$VAL = 'subject'">
             <xsl:value-of select="$WFS_subject"/>
        \langle xs| : i \in \rangle <xsl:if test="$VAL = 'description'">
             <xsl:value-of select="$WFS_description"/>
        \langle xsl:if>
         <xsl:if test="$VAL = 'publisher'">
             <xsl:value-of select="$WFS_publisher"/>
        \langle xs| : i \in \rangle <xsl:if test="$VAL = 'contributor'">
             <xsl:value-of select="$WFS_contributor"/>
        \langle xsl:if\rangle
```

```
 <xsl:if test="$VAL = 'date'">
               <xsl:value-of select="$WFS_date"/>
         \langle xs] \cdot i f <xsl:if test="$VAL = 'type'">
               <xsl:value-of select="$WFS_type"/>
         \langle x| \cdot if \cdot <xsl:if test="$VAL = 'format'">
               <xsl:value-of select="$WFS_format"/>
         \langle xsl:if\rangle <xsl:if test="$VAL = 'identifier'">
               <xsl:value-of select="$WFS_identifier"/>
         \langle xs1 \cdot if \rangle <xsl:if test="$VAL = 'source'">
               <xsl:value-of select="$WFS_source"/>
         \langle xs1:if\rangle <xsl:if test="$VAL = 'language'">
               <xsl:value-of select="$WFS_language"/>
         \langle xsl:if\rangle <xsl:if test="$VAL = 'relation'">
               <xsl:value-of select="$WFS_relation"/>
         \langle xsl:if>
          <xsl:if test="$VAL = 'coverage'">
               <xsl:value-of select="$WFS_coverage"/>
         \langle xsl:if\rangle <xsl:if test="$VAL = 'rights'">
               <xsl:value-of select="$WFS_rights"/>
         \langle xs] \cdot i f <xsl:value-of select="VErdamgtmtwse"/>
     </xsl:template>
</xsl:stylesheet>
```
As you can see at line 2 the XSLT script includes another script defining the mapping between DublinCore property names and property names used by the WFS. This enables you to adjust the input mapping script to another WFS schema just by adjusting/substitution of inDC WFSMapping.xsl.

```
<?xml version="1.0" encoding="UTF-8"?>
<xsl:stylesheet version="1.0" xmlns:xsl="http://www.w3.org/1999/XSL/Transform"
xmlns:fo="http://www.w3.org/1999/XSL/Format" xmlns:gml="http://www.opengis.net/gml"
xmlns:ogc="http://www.opengis.net/ogc" xmlns:csw="http://www.opengis.net/cat/csw"
xmlns:wfs="http://www.opengis.net/wfs" xmlns:xsi="http://www.w3.org/2001/XMLSchema-
instance">
   <!-- Mappings used for DublinCore fields in the generated WFS-GetFeature-
requests.-->
   <xsl:variable name="WFS_title">csw:DUBLINCORE.TITLE</xsl:variable>
   <xsl:variable name="WFS_creator">csw:DUBLINCORE.CREATOR</xsl:variable>
   <xsl:variable name="WFS_subject">csw:DUBLINCORE.SUBJECT</xsl:variable>
   <xsl:variable name="WFS_description">csw:DUBLINCORE.DESCRIPTION</xsl:variable>
   <xsl:variable name="WFS_publisher">csw:DUBLINCORE.PUBLISHER</xsl:variable>
   <xsl:variable name="WFS_contributor">csw:DUBLINCORE.CONTRIBUTOR</xsl:variable>
   <xsl:variable name="WFS_date">csw:DUBLINCORE.DATE</xsl:variable>
   <xsl:variable name="WFS_type">csw:DUBLINCORE.TYPE</xsl:variable>
   <xsl:variable name="WFS_format">csw:DUBLINCORE.FORMAT</xsl:variable>
   <xsl:variable name="WFS_identifier">csw:DUBLINCORE.IDENTIFIER</xsl:variable>
   <xsl:variable name="WFS_source">csw:DUBLINCORE.SOURCE</xsl:variable>
  \langle xs1{:}variable \ name="WFS\_language" \rangle \cos: DUBLINCORE.LANGUAGE\\ \langle xs1{:}variable \rangle<xsl:variable name="WFS_relation">csw:DUBLINCORE.RELATION</xsl:variable>
  <xsl:variable name="WFS_coverage">csw:DUBLINCORE.COVERAGE</xsl:variable>
   <xsl:variable name="WFS_rights">csw:DUBLINCORE.RIGHTS</xsl:variable>
```

```
</xsl:stylesheet>
```
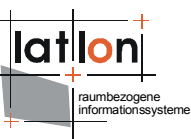

To support another metadata format/schema like ISO 19115 or FGDC an complete new input transformation script must be written. But notice this may map GetRecord requests to the same WFS feature type!

In principle it is possible to use more extensive mappings and to put these mappings into a Java class invoked by the XSLT processor.

Example:

```
<xsl:stylesheet version="1.0" ...
  xmlns:java="java" xmlns:mapping="de.latlon.catalog.Mapping">
<xsl:variable name="HIERARCHY">
...
</xsl:variable>
...
<xsl:template match="ogc:PropertyName | csw:ElementName">
   <!-- mapping property name value -->
   <xsl:value-of select="mapping:mapPropertyValue( ., $HIERARCHY )"/>
</xsl:template>
...
```
#### <span id="page-31-0"></span>**5.3.2 output/response**

Like the incoming request the response returned from the WFS must be transformed. The request described above will lead to a WFS response that looks like this:

```
<ResultCollection xmlns:gml="http://www.opengis.net/gml"
  xmlns:xlink="http://www.w3.org/1999/xlink"
  xmlns:csw="http://www.opengis.net/cat/csw"
  xmlns:xsi="http://www.w3.org/2001/XMLSchema-instance">
  <gml:boundedBy>
     <gml:Box>
        <gml:coord>
           <gml:X>-9.0E9</gml:X>
           \overline{<}gml:Y>-9.0E9\overline{<}gml:Y>
        </gml:coord>
        <gml:coord>
           <gml:X>9.0E9</gml:X>
           <gml:Y>9.0E9</gml:Y>
        </gml:coord>
     \langle/\text{cm1:Box}</gml:boundedBy>
  <gml:featureMember>
     <csw:DUBLINCORE fid="cite:BasicPolygons">
        <csw:DUBLINCORE.IDENTIFIER>cite:BasicPolygons</csw:DUBLINCORE.IDENTIFIER>
        <csw:DUBLINCORE.TITLE>OGC CITE Basic Polygons</csw:DUBLINCORE.TITLE>
        <csw:DUBLINCORE.SUBJECT>artificial features</csw:DUBLINCORE.SUBJECT>
     </csw:DUBLINCORE>
  \langle/\ldots] · featureMember>
  <gml:featureMember>
     <csw:DUBLINCORE fid="cite:Bridges">
        <csw:DUBLINCORE.IDENTIFIER>cite:Bridges</csw:DUBLINCORE.IDENTIFIER>
        <csw:DUBLINCORE.TITLE>OGC CITE Bridges</csw:DUBLINCORE.TITLE>
        <csw:DUBLINCORE.SUBJECT>structure,bridges</csw:DUBLINCORE.SUBJECT>
     </csw:DUBLINCORE>
  </gml:featureMember>
  <gml:featureMember>
     <csw:DUBLINCORE fid="cite:BuildingCenters">
        <csw:DUBLINCORE.IDENTIFIER>cite:BuildingCenters</csw:DUBLINCORE.IDENTIFIER>
```
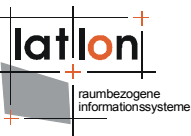

```
<csw:DUBLINCORE.TITLE>OGC CITE Building Centers</csw:DUBLINCORE.TITLE>
        <csw:DUBLINCORE.SUBJECT>location,building centers</csw:DUBLINCORE.SUBJECT>
     </csw:DUBLINCORE>
  </gml:featureMember>
</ResultCollection>
```
Because the structure of the feature collection is very similar to the GetRecords-DublinCore outputSchema the transformation script is not very complicated except one thing. A few parameters will be set by the java class when calling the script that would be hard to determine just by using XSLT and Xpath mechanisms.

```
<?xml version="1.0" encoding="UTF-8"?>
<xsl:stylesheet version="1.0" xmlns:deegreewfs="http://www.deegree.org/wfs"
xmlns:xsl="http://www.w3.org/1999/XSL/Transform"
xmlns:fo="http://www.w3.org/1999/XSL/Format" xmlns:gml="http://www.opengis.net/gml"
xmlns:ogc="http://www.opengis.net/ogc" xmlns:csw="http://www.opengis.net/cat/csw"
xmlns:dc="http://purl.org/dc/elements/1.1/"
xmlns:dcmiBox="http://dublincore.org/documents/2000/07/11/dcmi-box/"
xmlns:wfs="http://www.opengis.net/wfs"
xmlns:xsi="http://www.w3.org/2001/XMLSchema-instance"
xmlns:java="java" xmlns:minmax="org.deegree.framework.xml.MinMaxExtractor">
     <xsl:param name="REQUEST_ID"/>
     <xsl:param name="SEARCH_STATUS"/>
     <xsl:param name="TIMESTAMP"/>
     <xsl:param name="ELEMENT_SET"/>
     <xsl:param name="RECORD_SCHEMA"/>
     <xsl:param name="RECORDS_MATCHED"/>
     <xsl:param name="RECORDS_RETURNED"/>
     <xsl:param name="NEXT_RECORD"/>
     <xsl:template match="deegreewfs:FeatureCollection">
         <csw:GetRecordsResponse xmlns:csw="http://www.opengis.net/cat/csw"
               version="2.0.0" <csw:RequestId>
                 <xsl:value-of select="$REQUEST_ID"/>
             </csw:RequestId>
             <csw:SearchStatus>
                 <xsl:attribute name="status">
                    <xsl:value-of select="$SEARCH_STATUS"/></xsl:attribute>
                 <xsl:attribute name="timestamp">
                    <xsl:value-of select="$TIMESTAMP"/></xsl:attribute>
             </csw:SearchStatus>
             <csw:SearchResults>
                 <xsl:attribute name="requestId">
                    <xsl:value-of select="$REQUEST_ID"/></xsl:attribute>
                <xsl:attribute name="recordSchema"
                    <xsl:value-of select="$RECORD_SCHEMA"/></xsl:attribute>
                 <xsl:attribute name="numberOfRecordsMatched">
                    <xsl:value-of select="$RECORDS_MATCHED"/></xsl:attribute>
                 <xsl:attribute name="numberOfRecordsReturned">
                    <xsl:value-of select="$RECORDS_RETURNED"/></xsl:attribute>
                 <xsl:attribute name="nextRecord">
                    <xsl:value-of select="$NEXT_RECORD"/></xsl:attribute>
                 <xsl:for-each select="gml:featureMember/csw:Record">
                     <xsl:apply-templates select="."/>
                 </xsl:for-each>
             </csw:SearchResults>
         </csw:GetRecordsResponse>
     </xsl:template>
     <xsl:template match="gml:featureMember/Record">
         <dc:metadata>
             <xsl:apply-templates/>
         </dc:metadata>
     </xsl:template>
```

```
 <xsl:template match="csw:DUBLINCORE.ABSTRACT">
     <dc:abstract>
         <xsl:value-of select="."/>
     </dc:abstract>
 </xsl:template>
 <xsl:template match="csw:DUBLINCORE.TITLE">
     <dc:title>
         <xsl:value-of select="."/>
     </dc:title>
 </xsl:template>
 <xsl:template match="csw:DUBLINCORE.CREATOR">
     <dc:creator>
         <xsl:value-of select="."/>
     </dc:creator>
 </xsl:template>
 <xsl:template match="csw:DUBLINCORE.SUBJECT">
     <dc:subject>
         <xsl:value-of select="."/>
     </dc:subject>
 </xsl:template>
 <xsl:template match="csw:DUBLINCORE.PUBLISHER">
     <dc:publisher>
         <xsl:value-of select="."/>
     </dc:publisher>
 </xsl:template>
 <xsl:template match="csw:DUBLINCORE.CONTRIBUTOR">
     <dc:contributor>
         <xsl:value-of select="."/>
     </dc:contributor>
 </xsl:template>
 <xsl:template match="csw:DUBLINCORE.DATE">
     <dc:date>
         <xsl:value-of select="."/>
     </dc:date>
 </xsl:template>
 <xsl:template match="csw:DUBLINCORE.DESCRIPTION">
     <dc:description>
         <xsl:value-of select="."/>
     </dc:description>
 </xsl:template>
 <xsl:template match="csw:DUBLINCORE.TYPE">
     <dc:type>
         <xsl:value-of select="."/>
     </dc:type>
 </xsl:template>
 <xsl:template match="csw:DUBLINCORE.FORMAT">
     <dc:format>
         <xsl:value-of select="."/>
     </dc:format>
 </xsl:template>
 <xsl:template match="csw:DUBLINCORE.IDENTIFIER">
     <dc:identifier>
         <xsl:value-of select="."/>
     </dc:identifier>
 </xsl:template>
 <xsl:template match="csw:DUBLINCORE.SOURCE">
     <dc:source>
         <xsl:value-of select="."/>
     </dc:source>
 </xsl:template>
 <xsl:template match="csw:DUBLINCORE.LANGUAGE">
     <dc:language>
         <xsl:value-of select="."/>
     </dc:language>
 </xsl:template>
 <xsl:template match="csw:DUBLINCORE.RELATION">
     <dc:relation>
         <xsl:value-of select="."/>
     </dc:relation>
```

```
 </xsl:template>
     <xsl:template match="csw:DUBLINCORE.RIGHTS">
         <dc:rights>
             <xsl:value-of select="."/>
         </dc:rights>
     </xsl:template>
     <xsl:template match="csw:DUBLINCORE.COVERAGE">
         <dc:spatial>
             <dcmiBox:Box name="Geographic">
                  <xsl:attribute name="projection">
                    <xsl:value-of select="gml:Polygon/@srsName"/></xsl:attribute>
                  <xsl:variable name="xmax">
                      <xsl:value-of select="minmax:getXMax(./child::*[1])"/>
                  </xsl:variable>
                <xsl:variable name="xmin">
                      <xsl:value-of select="minmax:getXMin(./child::*[1])"/>
                 </xsl:variable>
                <xsl:variable name="ymax">
                      <xsl:value-of select="minmax:getYMax(./child::*[1])"/>
                 </xsl:variable>
                <xsl:variable name="ymin">
                      <xsl:value-of select="minmax:getYMin(./child::*[1])"/>
                 </xsl:variable>
                <dcmiBox:northlimit units="decimal degrees">
                      <xsl:value-of select="$ymax"/>
                 </dcmiBox:northlimit>
                <dcmiBox:eastlimit units="decimal degrees">
                      <xsl:value-of select="$xmax"/>
                 </dcmiBox:eastlimit>
                <dcmiBox:southlimit units="decimal degrees">
                      <xsl:value-of select="$ymin"/>
                 </dcmiBox:southlimit>
                <dcmiBox:westlimit units="decimal degrees">
                      <xsl:value-of select="$xmin"/>
                 </dcmiBox:westlimit>
             </dcmiBox:Box>
         </dc:spatial>
     </xsl:template>
</xsl:stylesheet>
```
The problematic part of the transformation is contained within the included XSLT script. The reason for this is, that DublinCore requires a different format for geographic extent as will the one used by WFS. In our example we use Postgis database for storing metadata. In our database schema we define a column to take geometries, one for each dataset. Unfortunately a box isn't a geometry so we have to transform the boxes (as extent of the metadatasets) into polygons (having five vertices). Vice versa we must transform the polygon returned from the WFS (if requested) into the box format required for DublinCore.

If you use other formats for storing geometries (e.g. four number columns containing the four corner coordinates of a metadatasets boundingbox) you have to rewrite the transformation method. Or you may delegate the job to a static method of a java class that will referenced from the XSLT script.

But beside this a bit complicated aspect of offering a metadata format/schema on basis of a WFS feature type it should be clear that it won't be a principle problem to write more than one output transforming script to support more than one metadata format based on the same physical datasource.

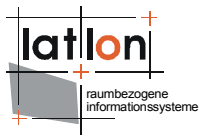

# <span id="page-35-0"></span>**Appendix A Example CS-W configuration document**

Example for a full deegree CS-W configuration/capabilities document (including some options that are not supported by deegree CS-W yet):

```
<?xml version="1.0" encoding="UTF-8"?>
<csw:Capabilities version="2.0.0" updateSequence="0"
 xmlns:ows="http://www.opengis.net/ows" xmlns:ogc="http://www.opengis.net/ogc"
 xmlns:csw="http://www.opengis.net/csw" xmlns:xlink="http://www.w3.org/1999/xlink"
 xmlns:deegree="http://www.deegree.org/csw"
 xmlns:xsi="http://www.w3.org/2001/XMLSchema-instance">
  <deegree:deegreeParams>
     <!-- mandatory: The DefaultOnlineResource will be used if a 
        required OnlineResource is not defined -->
     <deegree:DefaultOnlineResource xmlns:xlink="http://www.w3.org/1999/xlink"
      xlink:type="simple" xlink:href="http://127.0.0.1:8080/deegree"/>
     <!-- optional, default = 100 (MB) -->
     <deegree:CacheSize>250</deegree:CacheSize>
     <!-- optional: maximum time for the execution of a request until an exception
       of time-exceed is thrown, default 2 Minutes -->
     <deegree:RequestTimeLimit>10</deegree:RequestTimeLimit>
     <!-- optional: string encoding; default is UTF-8 -->
     <deegree:Encoding>UTF-8</deegree:Encoding>
     <!-- optional: resource location of the capabilities file for the 
      internal WFS, can be local WFS defined by file URL: 
       'file:///$RootDirectory$/WEB-INF/conf/csw/wfs_capabilities.xml'
      or relative path 'wfs_capabilities.xml'
      or remote WFS example: 
      xlink:href="http://127.0.0.1:8080/deegree/ogcwebservice?
       request=GetCapabilities&service=WFS&version=1.0.0
 -->
     <deegree:WFSResource xmlns:xlink="http://www.w3.org/1999/xlink"
           xlink:type="simple" xlink:href="dublincore wfs capabilities.xml"/>
     <!-- optional: addresses of remote catalogs to be used to realise a cascading 
          catalog -->
     <deegree:CatalogAddresses>
        <deegree:CatalogAddress xmlns:xlink="http://www.w3.org/1999/xlink"
               xlink:type="simple" xlink:href="http://zzz"/>
        <deegree:CatalogAddress xmlns:xlink="http://www.w3.org/1999/xlink"
               xlink:type="simple" xlink:href="http://xxx"/>
        <deegree:CatalogAddress xmlns:xlink="http://www.w3.org/1999/xlink"
               xlink:type="simple" xlink:href="http://yyy"/>
     </deegree:CatalogAddresses>
     <!-- optional: harvest repository -->
     <deegree:HarvestRepository>
        <Connection>
           <driver>sun.jdbc.odbc.JdbcOdbcDriver</driver>
           <logon>jdbc:odbc:harvest</logon>
           <user/>
           <password/>
        </Connection>
     </deegree:HarvestRepository>
  </deegree:deegreeParams>
  <ows:ServiceIdentification>
     < ! -mandatory; if missing 'CSW' will be used as default
     -->
     <ows:ServiceType>CSW</ows:ServiceType>
     <! -mandatory; if missing '2.0.0' will be used as default; 
        (just 2.0.0 is valid!)
     \sim<ows:ServiceTypeVersion>0.7.8</ows:ServiceTypeVersion>
     <ows:ServiceTypeVersion>2.0.0</ows:ServiceTypeVersion>
     <! -mandatory; if missing 'deegree CSW' will be used as default
     -->
     <ows:Title>lat/lon CSW</ows:Title>
```

```
raumbezogene
informationssysteme
```

```
21 - - optional no default
         -->
     <ows:Abstract>
         A catalogue service that conforms to the HTTP protocol
         binding of the OpenGIS Catalogue Service specification
          version 2.0.0.
      </ows:Abstract>
     <! --
        optional no default
         -->
     <ows:Keywords>
        <ows:Keyword>CSW</ows:Keyword>
        <ows:Keyword>lat/lon</ows:Keyword>
        <ows:Keyword>geospatial</ows:Keyword>
        <ows:Keyword>catalogue</ows:Keyword>
     </ows:Keywords>
     2!mandatory; if missing 'NONE' will be used as default
        -->
     <ows:Fees>NONE</ows:Fees>
     \lt 1 -mandatory; if missing 'NONE' will be used as default
      --&<ows:AccessConstraints>NONE</ows:AccessConstraints>
  </ows:ServiceIdentification>
  <ows:ServiceProvider>
     \leq 1mandatory; if missing 'deegree' will be used as default
       -->
     <ows:ProviderName>lat/lon GmbH</ows:ProviderName>
     < 1 - - optional no default
 -->
     <ows:ProviderSite xlink:href="http://www.latlon.de"/>
     \leq 1 -mandatory; but the complete content is optional; 
     default if missing: <ows:ServiceContact/>
      \rightarrow<ows:ServiceContact>
        <ows:IndividualName>Andreas Poth</ows:IndividualName>
        <ows:PositionName>Chief Developer</ows:PositionName>
        <ows:ContactInfo>
           <ows:Phone>
              <ows:Voice>+49-228-73-9666</ows:Voice>
              <ows:Facsimile>+49-228-73-2153</ows:Facsimile>
           </ows:Phone>
           <ows:Address>
              <ows:DeliveryPoint>Meckenheimer Allee 176</ows:DeliveryPoint>
              <ows:DeliveryPoint>Raum 120</ows:DeliveryPoint>
              <ows:City>Bonn</ows:City>
              <ows:AdministrativeArea>NRW</ows:AdministrativeArea>
              <ows:PostalCode>53115</ows:PostalCode>
              <ows:Country>GERMANY</ows:Country>
              <ows:ElectronicMailAddress>
                poth@latlon.de
                </ows:ElectronicMailAddress>
           </ows:Address>
           <ows:OnlineResource xlink:href="mailto:poth@latlon.de"/>
        </ows:ContactInfo>
     </ows:ServiceContact>
  </ows:ServiceProvider>
  < 1 - - mandatory: if missing GetCapabilities (with HTTP GET), DescribeRecord (with
      HTTP GET) and GetRecords (with HTTP POST) will be set as default. If
      xlink:href is not set $DefaultOnlineResource/@xlink:href$ will be used
 -->
  <ows:OperationsMetadata>
     <ows:Operation name="GetCapabilities">
```
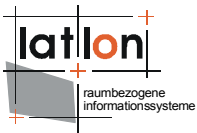

```
<ows:DCP>
           <ows:HTTP>
              <sub>0</sub>ws:Get</sub>
                 xlink:href="http://www.deegree.org/deegreecsw/ogcwebservice?"/>
              <ows:Post
                xlink:href="http://www.deegree.org/deegreecsw/ogcwebservice"/>
           </ows:HTTP>
        \langle/\capws: DCP>
     </ows:Operation>
     <ows:Operation name="DescribeRecord">
        \leqOWS \cdot DCP
           <ows:HTTP>
              <ows:Get
                xlink:href="http://www.deegree.org/deegreecsw/ogcwebservice?"/>
              <ows:Post
                 xlink:href="http://www.deegree.org/deegreecsw/ogcwebservice"/>
           </ows:HTTP>
        </ows:DCP>
        < 1 - mandatory: default csw:Record
--><br>-->
        <ows:Parameter name="typeName">
           <ows:Value>csw:Record</ows:Value>
        </ows:Parameter>
        <! --
             mandatory: default text/xml
 -->
        <ows:Parameter name="outputFormat">
           <ows:Value>text/xml</ows:Value>
        </ows:Parameter>
        < 1 - - mandatory: default XMLSCHEMA
            --&><ows:Parameter name="schemaLanguage">
           <ows:Value>XMLSCHEMA</ows:Value>
        </ows:Parameter>
     </ows:Operation>
     <ows:Operation name="GetRecords">
        <\simws \cdot DCP>
           <ows:HTTP>
              <ows:Get
                xlink:href="http://www.deegree.org/deegreecsw/ogcwebservice?"/>
              <ows:Post
                 xlink:href="http://www.deegree.org/deegreecsw/ogcwebservice"/>
           </ows: HTTP>
        </ows:DCP>
        <! -- mandatory: default csw:Record
 -->
        <ows:Parameter name="TypeName">
           <ows:Value deegree:schema="dublincore.xsd">csw:Record</ows:Value>
           <ows:Value deegree:schema="csw:profile.xsd">csw:Record</ows:Value>
        </ows:Parameter>
        < ! - -mandatory: default nur <ows:Value>text/xml</ows:Value>
 -->
        <ows:Parameter name="outputFormat">
           <ows:Value>text/xml</ows:Value>
           <ows:Value>text/html</ows:Value>
           <ows:Value>text/plain</ows:Value>
        </ows:Parameter>
        \lt! - mandatory: default csw:record
             -->
        <ows:Parameter name="outputSchema">
           <ows:Value deegree:input="inDC.xsl" deegree:output="outDC.xsl"> 
             DublinCore</ows:Value>
           <ows:Value deegree:input="inISO.xsl" deegree:output="outISO.xsl"> 
              csw:profile</ows:Value>
```

```
raumbezogene
informationssysteme
```

```
</ows:Parameter>
        2 + -mandatory: default nur <ows:Value>RESULTS</ows:Value>
             -->
        <ows:Parameter name="resultType">
          <ows:Value>HITS</ows:Value>
           <ows:Value>RESULTS</ows:Value>
        </ows:Parameter>
        <! --
            mandatory: default <ows:Value>brief</ows:Value> und
            <ows:Value>full</ows:Value>
             -->
        <ows:Parameter name="ElementSetName">
           <ows:Value>brief</ows:Value>
           <ows:Value>summary</ows:Value>
           <ows:Value>full</ows:Value>
        </ows:Parameter>
        <! --
            mandatory: default Filter 
            --<ows:Parameter name="CONSTRAINTLANGUAGE">
          <ows:Value>Filter</ows:Value>
        </ows:Parameter>
     </ows:Operation>
     \leq! --
            mandatory: default <ows:Value>brief</ows:Value> und
            <ows:Value>full</ows:Value>
             -->
     <ows:Operation name="GetRecordById">
        <ows:DCP>
           <ows:HTTP>
             <ows:Get
                xlink:href="http://www.deegree.org/deegreecsw/ogcwebservice?"/>
             <ows:Post
                xlink:href="http://www.deegree.org/deegreecsw/ogcwebservice?"/>
           </ows:HTTP>
        </ows:DCP>
        <ows:Parameter name="ElementSetName">
           <ows:Value>brief</ows:Value>
           <ows:Value>summary</ows:Value>
           <ows:Value>full</ows:Value>
        </ows:Parameter>
     </ows:Operation>
     < 1 - - mandatory: default CSW
            -->
     <ows:Parameter name="service">
        <ows:Value>CSW</ows:Value>
     </ows:Parameter>
     <! --
           mandatory: default; if service = CSW then 2.0.0 if service = WMS then 1.1.1
                                              if service = WFS then 1.0.0if service = WCS then 1.0.0 -->
     <ows:Parameter name="version">
        <ows:Value>2.0.0</ows:Value>
        <ows:Value>0.7.2</ows:Value>
     </ows:Parameter>
     <ows:ExtendedCapabilities/>
  </ows:OperationsMetadata>
  <csw:Contents/>
  < 1 - - optional: default -> das was unten steht
     -->
  <ogc:Filter_Capabilities>
     <ogc:Spatial_Capabilities>
        <ogc:Spatial_Operators>
           \simcogc:BBOX\sqrt{2}
```
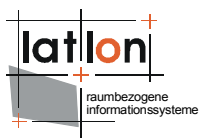

<ogc:Equals/> <ogc:Intersect/> <ogc:Crosses/> <ogc:Contains/> <ogc:Overlaps/> </ogc:Spatial\_Operators> </ogc:Spatial\_Capabilities> <ogc:Scalar\_Capabilities> <ogc:Logical\_Operators/> <ogc:Comparison\_Operators> <ogc:Simple Comparisons/>  $\zeta$ ogc:Like/> <ogc:Between/> <ogc:NullCheck/> </ogc:Comparison\_Operators> <ogc:Arithmetic\_Operators> <ogc:Simple\_Arithmetic/> </ogc:Arithmetic\_Operators> </ogc:Scalar\_Capabilities> </ogc:Filter\_Capabilities> </csw:Capabilities>

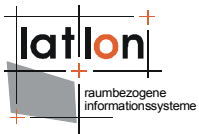

## <span id="page-40-0"></span>**Appendix B deegree WFS configuration for accessing example metadatasets**

#### **WFS capabilities:**

```
<?xml version="1.0" encoding="UTF-8"?>
<wfs:WFS_Capabilities xmlns:deegree="http://www.deegree.org/wfs"
 xmlns:ows="http://www.opengis.net/ows" xmlns:ogc="http://www.opengis.net/ogc"
 xmlns:wfs="http://www.opengis.net/wfs" xmlns:gml="http://www.opengis.net/gml"
 xmlns:xlink="http://www.w3.org/1999/xlink" version="1.1.0" updateSequence="0">
    <! -except the deegree-section and the Service section all other settings are
      optional and will be set by default if not available. As a result of this a
      user is able to up a WFS with minimal definitions as 'DefaultOnlineResource'
       and 'DataDirectory'
   -->
     <deegree:deegreeParams>
        < 1 -The DefaultOnlineResource will be used if a required OnlineResource is
        not defined
      -->
         <deegree:DefaultOnlineResource xmlns:xlink="http://www.w3.org/1999/xlink"
          xlink:type="simple" xlink:href="http://127.0.0.1:8080/deegreewfs"/>
        \langle!-- optional; default = 100 (MB) -->
         <deegree:CacheSize>250</deegree:CacheSize>
         <!-- maximum time for the execution of a request until an exception of 
           time-exceed is thrown.
         optional; default 30 seconds -->
         <deegree:RequestTimeLimit>120</deegree:RequestTimeLimit>
        <! --
        list of directories to be scanned for featuretypes/datastores to be served 
        by a WFS. deegree will look for datastore configuration files in these
        directories and add the contained feature types to the featuretype list
        if not already present.
        optional; default: same directory as configuration
     -- <deegree:DataDirectoryList>
             <deegree:DataDirectory>featuretypes</deegree:DataDirectory>
         </deegree:DataDirectoryList>
     </deegree:deegreeParams>
     <!-- ================================================================== -->
     <!-- SERVICE IDENTIFICATION SECTION -->
     <!-- ================================================================== -->
     <ows:ServiceIdentification>
         <ows:ServiceType>WFS</ows:ServiceType>
         <ows:ServiceTypeVersion>1.1.0</ows:ServiceTypeVersion>
         <ows:Title>deegree WFS 2 Test</ows:Title>
         <ows:Abstract>Test Web Feature Service</ows:Abstract>
         <ows:Keywords>
             <ows:Keyword>Persons</ows:Keyword>
             <ows:Keyword>deegree</ows:Keyword>
             <ows:Keyword>Test</ows:Keyword>
             <ows:Type>String</ows:Type>
         </ows:Keywords>
         <ows:Fees>None</ows:Fees>
         <ows:AccessConstraints>None</ows:AccessConstraints>
     </ows:ServiceIdentification>
     <!-- ================================================================== -->
     <!-- SERVICE PROVIDER SECTION -->
     <!-- ================================================================== -->
     <ows:ServiceProvider>
         <ows:ProviderName>lat/lon GmbH</ows:ProviderName>
         <ows:ProviderSite xlink:href="http://www.lat-lon.de"/>
         <ows:ServiceContact>
             <ows:IndividualName>Markus Schneider</ows:IndividualName>
```

```
raumbezogene
informationssysteme
```

```
 <ows:PositionName>deegree core developer</ows:PositionName>
         <ows:ContactInfo>
            \langleows\cdotPhone>
                  <ows:Voice>+49 228 184960</ows:Voice>
                  <ows:Facsimile>+49 228 1849629</ows:Facsimile>
             </ows:Phone>
            <ows:Address>
                  <ows:DeliveryPoint>Aennchenstr. 19</ows:DeliveryPoint>
                  <ows:City>Bonn</ows:City>
                  <ows:AdministrativeArea>
                   Northrhine-Westfalia
                </ows:AdministrativeArea>
                  <ows:PostalCode>53177</ows:PostalCode>
                  <ows:Country>Germany</ows:Country>
                  <ows:ElectronicMailAddress>
                   poth@lat-lon.de
                </ows:ElectronicMailAddress>
             </ows:Address>
            <ows:OnlineResource xlink:href="http://www.lat-lon.de"/>
             <ows:HoursOfService>24x7</ows:HoursOfService>
             <ows:ContactInstructions>
                Don't call us. We'll call you.
             </ows:ContactInstructions>
         </ows:ContactInfo>
         <ows:Role>PointOfContact</ows:Role>
     </ows:ServiceContact>
 </ows:ServiceProvider>
 <!-- ================================================================== -->
 <!-- OPERATIONS METADATA SECTION -->
 <!-- ================================================================== -->
 <ows:OperationsMetadata>
     <ows:Operation name="GetCapabilities">
         <ows:DCP>
             <ows:HTTP>
                  <ows:Get xlink:href="http://127.0.0.1:8080/deegreewfs?"/>
             </ows:HTTP>
         </ows:DCP>
         <ows:Parameter name="AcceptVersions">
             <ows:Value>1.1.0</ows:Value>
             <ows:Value>1.0.0</ows:Value>
         </ows:Parameter>
         <ows:Parameter name="AcceptFormats">
             <ows:Value>text/xml</ows:Value>
         </ows:Parameter>
         <ows:Parameter name="Sections">
             <ows:Value>ServiceIdentification</ows:Value>
             <ows:Value>ServiceProvider</ows:Value>
             <ows:Value>OperationsMetadata</ows:Value>
             <ows:Value>FeatureTypeList</ows:Value>
             <ows:Value>ServesGMLObjectTypeList</ows:Value>
             <ows:Value>SupportsGMLObjectTypeList</ows:Value>
             <ows:Value>Filter_Capabilities</ows:Value>
         </ows:Parameter>
     </ows:Operation>
     <ows:Operation name="DescribeFeatureType">
         <ows:DCP>
             <ows:HTTP>
                  <ows:Get xlink:href="http://127.0.0.1:8080/deegreewfs?"/>
                  <ows:Post xlink:href="http://127.0.0.1:8080/deegreewfs"/>
             </ows:HTTP>
         </ows:DCP>
         <ows:Parameter name="outputFormat">
             <ows:Value>text/xml; subtype=gml/3.1.1</ows:Value>
         </ows:Parameter>
     </ows:Operation>
     <ows:Operation name="GetFeature">
        <sub>ows:DCP</sub></sub>
             <ows:HTTP>
                  <ows:Get xlink:href="http://127.0.0.1:8080/deegreewfs?"/>
```

```
raumbezogene
informationssysteme
```

```
 <ows:Post xlink:href="http://127.0.0.1:8080/deegreewfs"/>
         </ows:HTTP>
     </ows:DCP>
     <ows:Parameter name="resultType">
         <ows:Value>results</ows:Value>
         <ows:Value>hits</ows:Value>
     </ows:Parameter>
     <ows:Parameter name="outputFormat">
         <ows:Value>text/xml; subtype=gml/3.1.1</ows:Value>
     </ows:Parameter>
 </ows:Operation>
 <ows:Operation name="GetFeatureWithLock">
     <ows:DCP>
         <ows:HTTP>
             <ows:Get xlink:href="http://127.0.0.1:8080/deegreewfs?"/>
             <ows:Post xlink:href="http://127.0.0.1:8080/deegreewfs"/>
         </ows:HTTP>
    \langle/\capws:\capCP>
     <ows:Parameter name="resultType">
         <ows:Value>results</ows:Value>
         <ows:Value>hits</ows:Value>
     </ows:Parameter>
     <ows:Parameter name="outputFormat">
         <ows:Value>text/xml; subtype=gml/3.1.1</ows:Value>
     </ows:Parameter>
 </ows:Operation>
 <ows:Operation name="GetGMLObject">
     <ows:DCP>
         <ows:HTTP>
             <ows:Post xlink:href="http://127.0.0.1:8080/deegreewfs"/>
         </ows:HTTP>
     </ows:DCP>
     <ows:Parameter name="outputFormat">
         <ows:Value>text/xml; subtype=gml/3.1.1</ows:Value>
         <ows:Value>text/xhtml</ows:Value>
     </ows:Parameter>
     <ows:Parameter name="LocalTraverseXLinkScope">
         <ows:Value>0</ows:Value>
         <ows:Value>*</ows:Value>
     </ows:Parameter>
     <ows:Parameter name="RemoteTraverseXLinkScope">
         <ows:Value>0</ows:Value>
         <ows:Value>*</ows:Value>
     </ows:Parameter>
 </ows:Operation>
 <ows:Operation name="LockFeature">
     <ows:DCP>
         <ows:HTTP>
              <ows:Post xlink:href="http://127.0.0.1:8080/deegreewfs"/>
        </\circws:HTTP>
     </ows:DCP>
     <ows:Parameter name="lockAction">
         <ows:Value>ALL</ows:Value>
         <ows:Value>SOME</ows:Value>
     </ows:Parameter>
 </ows:Operation>
 <ows:Parameter name="srsName">
     <ows:Value>EPSG:4326</ows:Value>
 </ows:Parameter>
 <ows:Constraint name="DefaultMaxFeatures">
    <ows:Value>10000</ows:Value>
 </ows:Constraint>
 <ows:Constraint name="LocalTraverseXLinkScope">
     <ows:Value>0</ows:Value>
     <ows:Value>*</ows:Value>
 </ows:Constraint>
 <ows:Constraint name="RemoteTraverseXLinkScope">
     <ows:Value>0</ows:Value>
     <ows:Value>*</ows:Value>
```

```
raumbezogene
informationssysteme
```

```
 <ows:Value>5</ows:Value>
     </ows:Constraint>
 </ows:OperationsMetadata>
 <!-- ================================================================== -->
 <!-- FEATURE TYPE LIST SECTION -->
 <!-- ================================================================== -->
 <wfs:FeatureTypeList xmlns:app="http://www.deegree.org/app">
     <wfs:FeatureType>
         <wfs:Name>csw:Record</wfs:Name>
         <wfs:Title>dublin core record type</wfs:Title>
         <wfs:Abstract>Metadata description of geospatial data compliant to
          dublin core standard</wfs:Abstract>
         <ows:Keywords>
             <ows:Keyword>metadata</ows:Keyword>
             <ows:Keyword>dublin core</ows:Keyword>
         </ows:Keywords>
         <wfs:DefaultSRS>EPSG:4326</wfs:DefaultSRS>
         <wfs:OutputFormats>
             <wfs:Format>text/xml; subtype=gml/3.1.1</wfs:Format>
         </wfs:OutputFormats>
         <ows:WGS84BoundingBox>
             <ows:LowerCorner>-180 -90</ows:LowerCorner>
             <ows:UpperCorner>180 90</ows:UpperCorner>
         </ows:WGS84BoundingBox>
     </wfs:FeatureType>
 </wfs:FeatureTypeList>
 <!-- ================================================================== -->
 <!-- FILTER CAPABILITIES SECTION -->
 <!-- ================================================================== -->
 <ogc:Filter_Capabilities>
     <ogc:Spatial_Capabilities>
         <ogc:GeometryOperands>
             <ogc:GeometryOperand>gml:Envelope</ogc:GeometryOperand>
             <ogc:GeometryOperand>gml:Point</ogc:GeometryOperand>
             <ogc:GeometryOperand>gml:LineString</ogc:GeometryOperand>
             <ogc:GeometryOperand>gml:Polygon</ogc:GeometryOperand>
         </ogc:GeometryOperands>
         <ogc:SpatialOperators>
             <ogc:SpatialOperator name="BBOX"/>
             <ogc:SpatialOperator name="Equals"/>
             <ogc:SpatialOperator name="Disjoint"/>
             <ogc:SpatialOperator name="Intersects"/>
             <ogc:SpatialOperator name="Touches"/>
             <ogc:SpatialOperator name="Crosses"/>
             <ogc:SpatialOperator name="Within"/>
             <ogc:SpatialOperator name="Contains"/>
             <ogc:SpatialOperator name="Overlaps"/>
             <ogc:SpatialOperator name="Beyond"/>
         </ogc:SpatialOperators>
     </ogc:Spatial_Capabilities>
     <ogc:Scalar_Capabilities>
         <ogc:LogicalOperators/>
         <ogc:ComparisonOperators>
             <ogc:ComparisonOperator>LessThan</ogc:ComparisonOperator>
             <ogc:ComparisonOperator>GreaterThan</ogc:ComparisonOperator>
             <ogc:ComparisonOperator>LessThanEqualTo</ogc:ComparisonOperator>
             <ogc:ComparisonOperator>GreaterThanEqualTo</ogc:ComparisonOperator>
             <ogc:ComparisonOperator>EqualTo</ogc:ComparisonOperator>
             <ogc:ComparisonOperator>NotEqualTo</ogc:ComparisonOperator>
             <ogc:ComparisonOperator>Like</ogc:ComparisonOperator>
             <ogc:ComparisonOperator>Between</ogc:ComparisonOperator>
             <ogc:ComparisonOperator>NullCheck</ogc:ComparisonOperator>
         </ogc:ComparisonOperators>
         <ogc:ArithmeticOperators>
             <ogc:SimpleArithmetic/>
         </ogc:ArithmeticOperators>
     </ogc:Scalar_Capabilities>
```
</ows:Constraint>

<ows:Constraint name="DefaultLockExpiry">

```
raumbezogene
informationssysteme
```

```
 <ogc:Id_Capabilities>
                \overline{\text{Cogc}}:\text{EID}\overline{\text{D}}<ogc:FID> </ogc:Id_Capabilities>
      </ogc:Filter_Capabilities>
\le/wfs:WFS Capabilities>
```
#### **Datastore configuration:**

```
<?xml version="1.0" encoding="UTF-8"?>
<xs:schema targetNamespace="http://www.opengis.net/cat/csw"
  xmlns:gml="http://www.opengis.net/gml" xmlns="http://www.w3.org/2001/XMLSchema"
  xmlns:xs="http://www.w3.org/2001/XMLSchema" xmlns:wfs="http://www.deegree.org/wfs"
  xmlns:csw="http://www.opengis.net/cat/csw" elementFormDefault="qualified"
  attributeFormDefault="unqualified">
     <xs:import namespace="http://www.opengis.net/gml"
schemaLocation="http://schemas.opengis.net/gml/3.1.1/base/feature.xsd"/>
     <!-- configuration for the persistence backend to be used -->
     <xs:annotation>
         <xs:appinfo>
             <wfs:Prefix>csw</wfs:Prefix>
             <wfs:Backend>POSTGIS</wfs:Backend>
             <wfs:DefaultSRS>EPSG:4326</wfs:DefaultSRS>
             <JDBCConnection xmlns="http://www.deegree.org/jdbc">
                 <Driver>org.postgresql.Driver</Driver>
                 <Url>jdbc:postgresql://hurricane:5432/deegreetest</Url>
                 <User>deegreetest</User>
                 <Password>deegreetest</Password>
                 <SecurityConstraints/>
                 <Encoding>iso-8859-1</Encoding>
             </JDBCConnection>
         </xs:appinfo>
     </xs:annotation>
     <!-- ====================================================================== -->
     <xs:element name="Record" type="csw:RecordType"
            substitutionGroup="gml: Feature"/>
     <!-- ====================================================================== -->
     <xs:complexType name="RecordType">
         <xs:annotation>
             <xs:appinfo>
                 <wfs:table>dublincore</wfs:table>
                  <wfs:gmlId prefix="DC_">
                      <wfs:MappingField field="IDENTIFIER" type="VARCHAR"/>
                \langle/wfs:gmlId>
             </xs:appinfo>
         </xs:annotation>
         <xs:complexContent>
             <xs:extension base="gml:AbstractFeatureType">
                  <xs:sequence>
                      <xs:element name="DUBLINCORE.IDENTIFIER" type="xs:string">
                          <xs:annotation>
                              <xs:appinfo>
                                  <wfs:Content>
                                      <wfs:MappingField field="identifier"
                                       type="VARCHAR"/>
                                  </wfs:Content>
                              </xs:appinfo>
                          </xs:annotation>
                      </xs:element>
                     <xs:element name="DUBLINCORE.CONTRIBUTOR" type="xs:string">
                          <xs:annotation>
                              <xs:appinfo>
                                  <wfs:Content>
                                       <wfs:MappingField field="contributor"
                                           type="VARCHAR"/>
```

```
 </wfs:Content>
         </xs:appinfo>
     </xs:annotation>
 </xs:element>
<xs:element name="DUBLINCORE.CREATOR" type="xs:string">
     <xs:annotation>
         <xs:appinfo>
              <wfs:Content>
                  <wfs:MappingField field="creator"
                      type="VARCHAR"/>
              </wfs:Content>
         </xs:appinfo>
     </xs:annotation>
 </xs:element>
<xs:element name="DUBLINCORE.PUBLISHER" type="xs:string">
     <xs:annotation>
         <xs:appinfo>
              <wfs:Content>
                  <wfs:MappingField field="publisher"
                      type="VARCHAR"/>
             </wfs:Content>
         </xs:appinfo>
     </xs:annotation>
 </xs:element>
<xs:element name="DUBLINCORE.SUBJECT" type="xs:string">
     <xs:annotation>
         <xs:appinfo>
             <wfs:Content>
                  <wfs:MappingField field="subject"
                      type="VARCHAR"/>
              </wfs:Content>
         </xs:appinfo>
     </xs:annotation>
 </xs:element>
<xs:element name="DUBLINCORE.DESCRIPTION" type="xs:string">
     <xs:annotation>
         <xs:appinfo>
              <wfs:Content>
                  <wfs:MappingField field="abstract"
                      type="VARCHAR"/>
             </wfs:Content>
         </xs:appinfo>
     </xs:annotation>
 </xs:element>
<xs:element name="DUBLINCORE.RELATION" type="xs:string">
     <xs:annotation>
         <xs:appinfo>
              <wfs:Content>
                  <wfs:MappingField field="relation"
                      type="VARCHAR"/>
              </wfs:Content>
         </xs:appinfo>
     </xs:annotation>
 </xs:element>
<xs:element name="DUBLINCORE.SOURCE" type="xs:string">
     <xs:annotation>
         <xs:appinfo>
             <wfs:Content>
                  <wfs:MappingField field="source"
                      type="VARCHAR"/>
             </wfs:Content>
         </xs:appinfo>
     </xs:annotation>
 </xs:element>
<xs:element name="DUBLINCORE.RIGHTS" type="xs:string">
     <xs:annotation>
         <xs:appinfo>
             <wfs:Content>
                  <wfs:MappingField field="rights"
```

```
 type="VARCHAR"/>
                               </wfs:Content>
                           </xs:appinfo>
                      </xs:annotation>
                  </xs:element>
                 <xs:element name="DUBLINCORE.FORMAT" type="xs:string">
                      <xs:annotation>
                           <xs:appinfo>
                               <wfs:Content>
                                   <wfs:MappingField field="format"
                                       type="VARCHAR"/>
                               </wfs:Content>
                           </xs:appinfo>
                      </xs:annotation>
                  </xs:element>
                 <xs:element name="DUBLINCORE.TYPE" type="xs:string">
                      <xs:annotation>
                           <xs:appinfo>
                               <wfs:Content>
                                   <wfs:MappingField field="type" type="VARCHAR"/>
                               </wfs:Content>
                           </xs:appinfo>
                      </xs:annotation>
                  </xs:element>
                 <xs:element name="DUBLINCORE.TITLE" type="xs:string">
                      <xs:annotation>
                           <xs:appinfo>
                               <wfs:Content>
                                   <wfs:MappingField field="title"
                                       type="VARCHAR"/>
                               </wfs:Content>
                           </xs:appinfo>
                      </xs:annotation>
                  </xs:element>
                 <xs:element name="DUBLINCORE.DATE" type="xs:string">
                      <xs:annotation>
                           <xs:appinfo>
                               <wfs:Content>
                                   <wfs:MappingField field="dcdate"
                                       type="VARCHAR"/>
                               </wfs:Content>
                           </xs:appinfo>
                      </xs:annotation>
                  </xs:element>
                 <xs:element name="DUBLINCORE.LANGUAGE" type="xs:string">
                      <xs:annotation>
                           <xs:appinfo>
                               <wfs:Content>
                                   <wfs:MappingField field="language"
                                       type="VARCHAR"/>
                               </wfs:Content>
                           </xs:appinfo>
                      </xs:annotation>
                  </xs:element>
                 <xs:element name="DUBLINCORE.COVERAGE"
                           type="gml:GeometryPropertyType">
                      <xs:annotation>
                           <xs:appinfo>
                               <wfs:Content>
                                   <wfs:MappingField field="geom"
                                    type="GEOMETRY"/>
                               </wfs:Content>
                           </xs:appinfo>
                      </xs:annotation>
                  </xs:element>
             </xs:sequence>
         </xs:extension>
     </xs:complexContent>
 </xs:complexType>
```
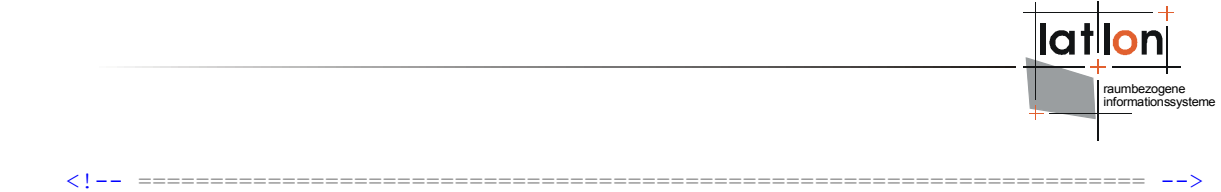

</xs:schema>